# **AIR SHIELD**

**FINAL REPORT** EENG 4990: SENIOR DESIGN 2 eam Members<br>Shabuktagin Photon Khan<br>Juan Pineda-Aguirre<br>Eric Nguyen<br>Tika Malla **3 CREDIT HOURS FALL 2015** 

# **Team Members**

Juan Pineda-Aguirre Eric Nguyen Tika Malla

Advisor: Professor Kamesh Namuduri University of North Texas Department of Electrical Engineering

# **Contents**

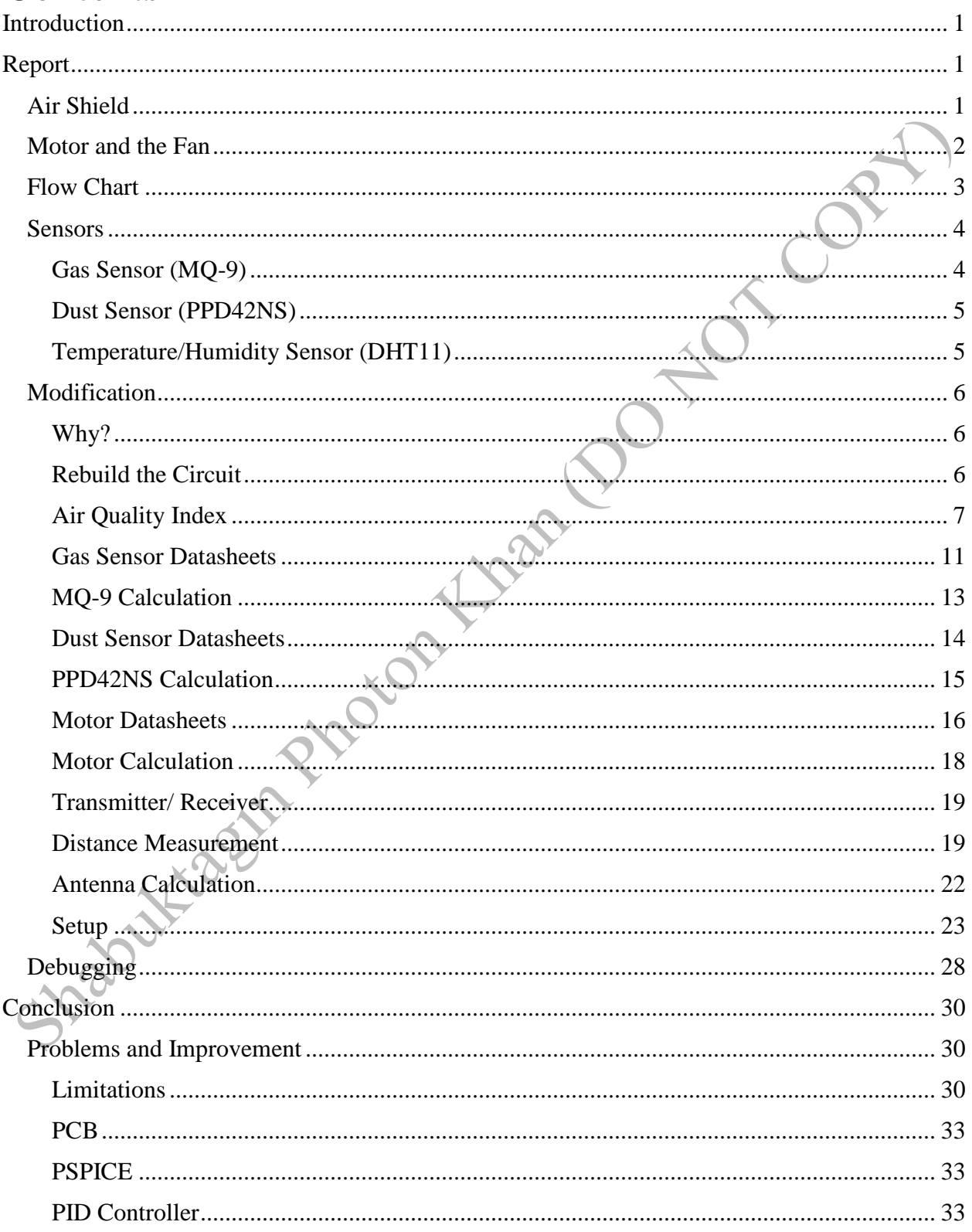

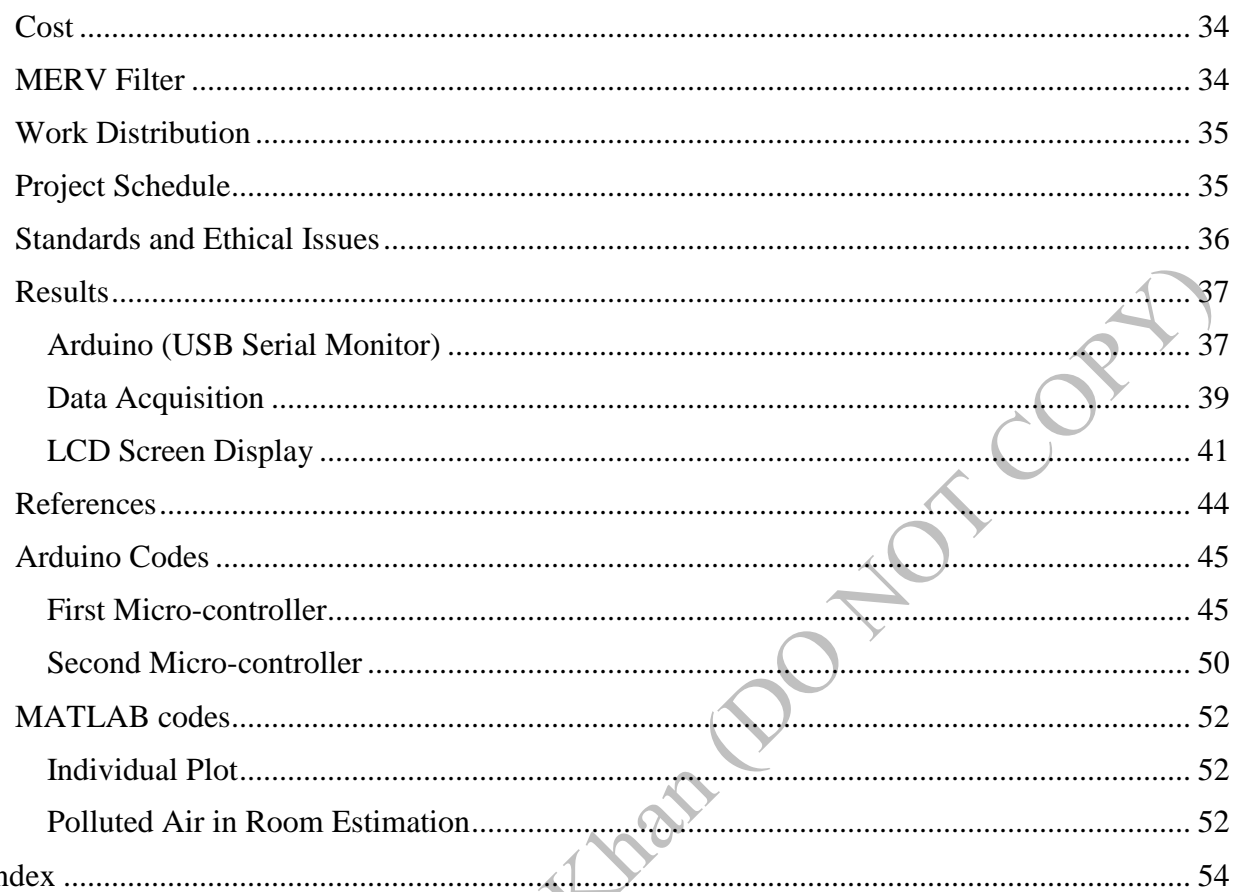

MESSIMANDON RIVER

# <span id="page-4-0"></span>**Introduction**

Air Shield project is designed to purify the air in order to help people who suffer from respiratory problems such as asthma and allergies. In addition, the Air shield is designed to provide protection for a small indoor area in case of fire or gas leak. The air shield will be used indoors, primarily for personal use to ensure clean air for sensitive people. It would be mostly beneficial to children who have the highest rates of respiratory problems as well as been very sensitive to pollutants such as pollens, dust and second hand smoking. The idea is to absorb gases, smoke and dust particles using an air suction fan, the purifying the air using MERV filters. This project was first started to be a part of a Quad-Copter enhancement. As time progressed, we decided this project to be a stand-alone project. Therefore, the Air shield will be used as a public health safety system. This is a two semester long project, on our final semester we decided to reduce the number of micro-controllers, make it user friendly, make the code open source, decided to work on MERV filters, follow the standards, write proper algorithm for Arduino, rebuild the circuit and reduce the working power

# <span id="page-4-1"></span>**Report Air Shield**

<span id="page-4-2"></span>It consist of a motor which pressurize the air through a filtration system. It is an automated air purifier which can clean or shield a small area. It can be used indoors and for medical purposes. Initially our first design was taken from "Air Umbrella" concept, however, due to some specification and requirements we decided to do it from scratch with a complete new look. **Figure 1**, shows the old design of the Air Shield and the 3D model was done using Tinker-CAD.

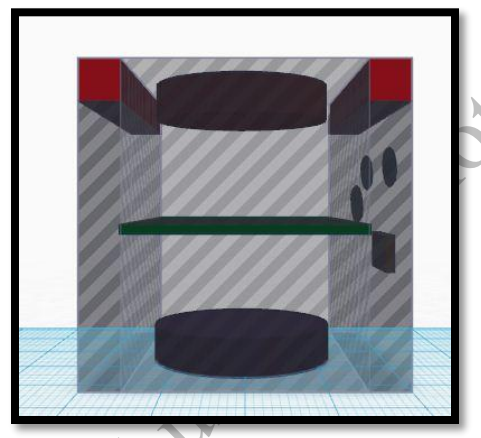

**Figure 1:** 3D Model of Air Shield (Old)

**Figure 2**, shows the changes that have been made for the new Air Shield Design. The top surface of the Air Shield would be empty and the four sides of the box would be covered with MERV filters. The motor in the middle would spread the air on four sides.

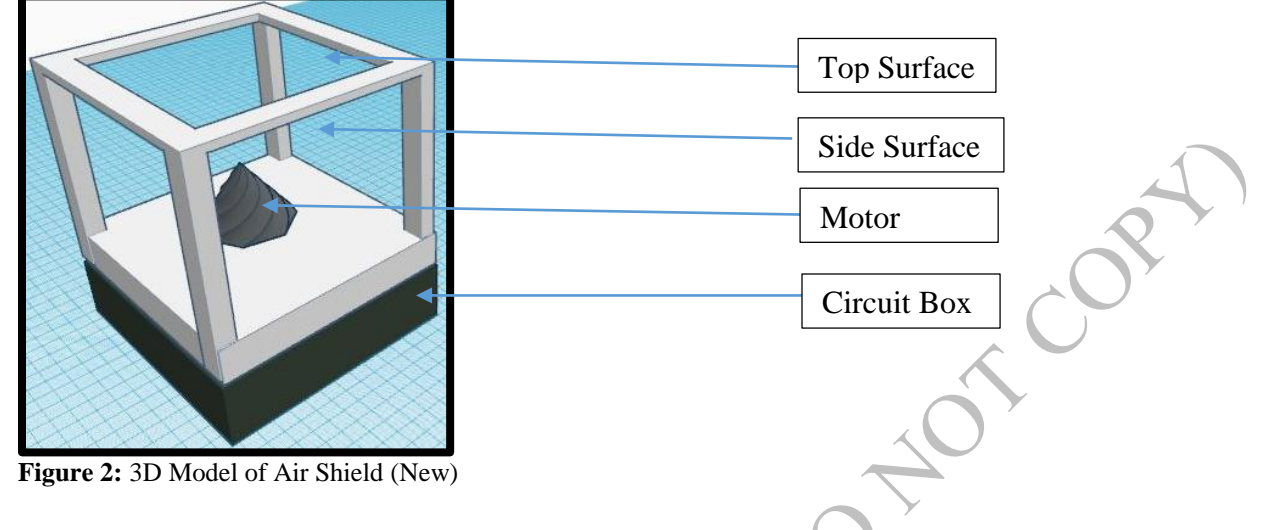

# <span id="page-5-0"></span>**Motor and the Fan**

For the purpose of our Air Shield we used Centrifugal Fan. While doing the research for the fans, we found a Centrifugal Fan design that seemed to be the best compatible fan for our project as it fits our criteria for the efficiency range that we need to for the air shield. After finalizing the design for that centrifugal fan that we will use, we took the permission from the person who made the design of this particular centrifugal fan that we are using.

In centrifugal flow the direction of the airflow changes twice. Once, when it is entering and the second time when it is leaving. The airflow leaving is then later categorized according to the blade configuration which is forward curved, backward curved and radial. Each type has its own application range and limits.

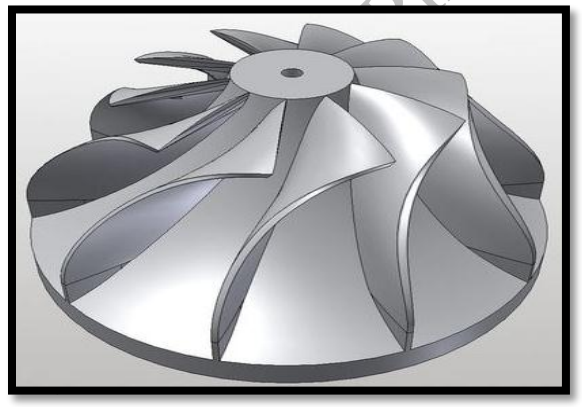

**Figure 3:** Auto-Cad version of the Centrifugal Fan

# <span id="page-6-0"></span>**Flow Chart**

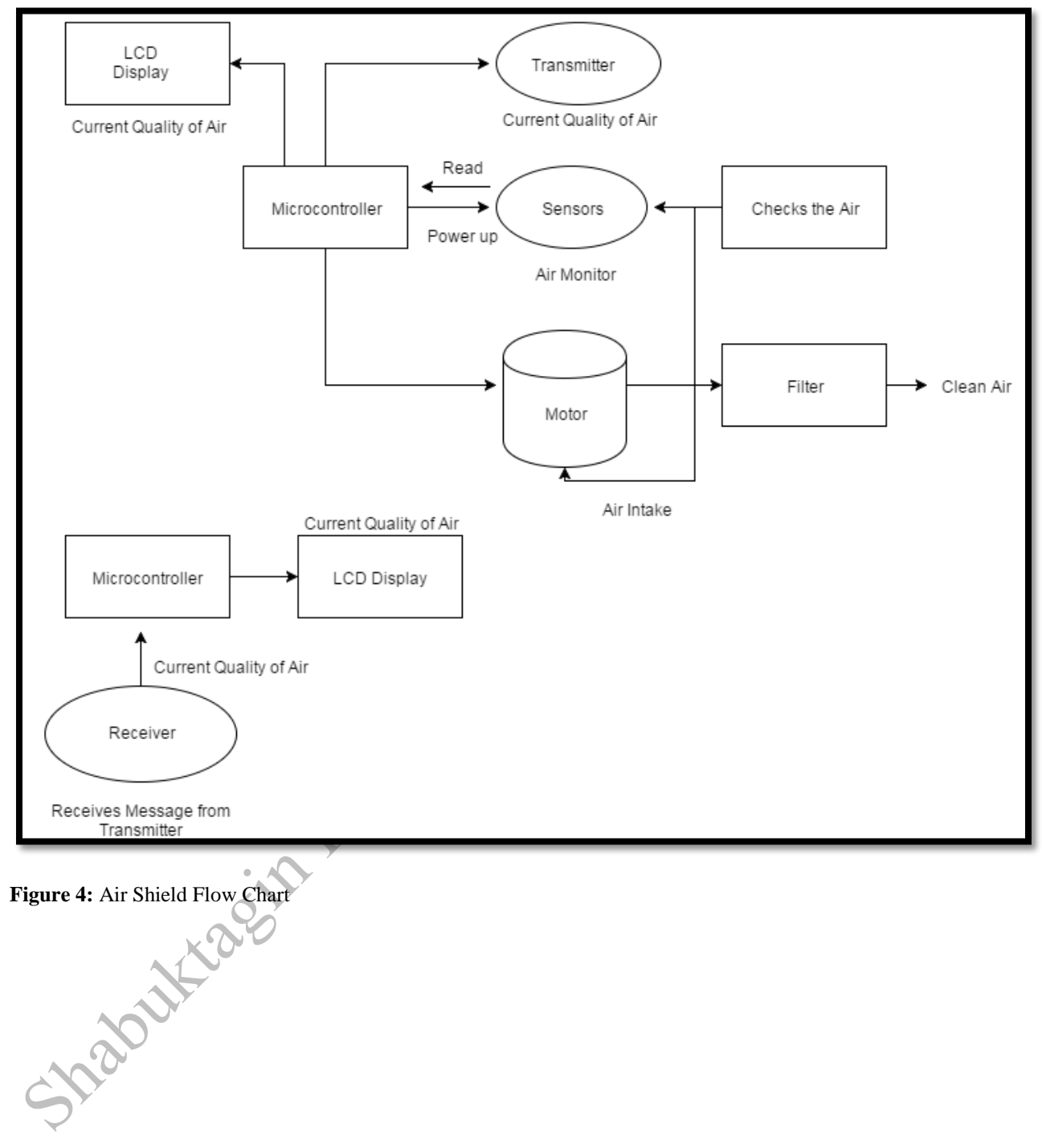

# <span id="page-7-0"></span>**Sensors**

In order to make the Air Shield work automatically we decided to use multiple sensors to control the functionality of the Air Shield based on different factors in the environment. For this we are using three different sensors which are Gas sensor, Dust Sensor and Temperature/Humidity Sensor. Our first response sensors are the gas sensor and the dust sensor, taking into consideration that our project aims to protect people from PPM concentrations of gas and dust particles. The Air Shield have DHT11 sensor in order to be able to detect temperature and humidity in the environment for a better usage.

### <span id="page-7-1"></span>**Gas Sensor (MQ-9)**

It is a gas sensor that detects Carbon monoxide, Coal Gas and Combustible Gas. It uses a process known as oxygen vacancies model, "In the oxygen-vacancy model, reducing gases, such as CO, react with oxygen in the surface of the metal oxide to produce gaseous CO2, The oxygen vacancy left behind then ionizes and produces an electron in the conduction band of the metal oxide that increases the electrical conductivity"(2). The metal oxide been used in the gas sensor is Tin Oxide (SnO2), which generates the electrical conductivity as it reacts with Carbon Monoxide. This electrical conduction generates an output voltage that is proportional to the Carbon Monoxide concentration, the higher the concentration of gas, the higher the output voltage. After the chemical reaction occurs, a reverse reaction then occurs in which particle of oxygen in the air, fills up the oxygen vacancies of the gas sensor, decreasing the conduction of electricity.

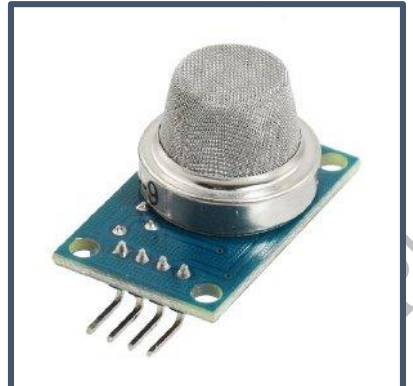

**Figure 5:** MQ-9 Gas Sensor

#### <span id="page-8-0"></span>**Dust Sensor (PPD42NS)**

The PPD42NS is designed to detect particles of dust of the size bigger than one micrometer in which particles of house dust, pollen and cigarette smoke could be detected. The sensor consists on a black box that holds a phototransistor and an emitter diode arrange diagonally from each other. The emitter diode emits constant light and the phototransistor takes the light to conduct electricity. In case of dust particles inside the cube box, the light coming from the emitter diode gets block and the phototransistor decreases its conductivity. Such changes of conduction is taken as a signal, where the higher the concentration of dust the lower the conduction of electricity. In addition, the sensor has a heater (resistor) to generate heat and create an updraft current of air, drawing outside air into the cube. The reason behind it is to constantly bring air to test for dust conditions.

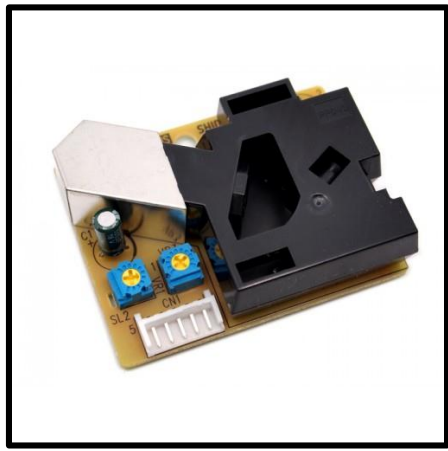

**Figure 6:** PPD42NS Dust Sensor

#### <span id="page-8-1"></span>**Temperature/Humidity Sensor (DHT11)**

DHT11 digital temperature and humidity sensor contains a calibrated digital signal output of the temperature and humidity. The sensor includes a resistive sense of wet components and an NTC temperature measurement devices which is connected with a high-performance 8-bit microcontroller.

Last

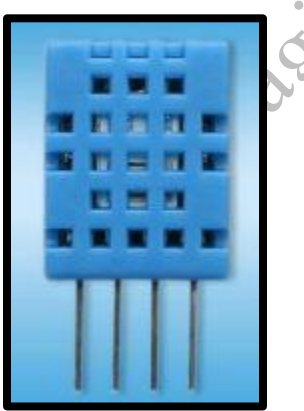

**Figure 7:** DHT11 Temperature/Humidity Sensor

# <span id="page-9-0"></span>**Modification**

#### <span id="page-9-1"></span>**Why?**

Our first aim in this semester was to reduce the number of micro-controllers. In the beginning, we were using four microcontroller two of them were Texas TI Launch Pad and other two were Arduino. Two Launch Pads and one Arduino were used with the filtrations system and the other Arduino was used for receiving data from the filtration system. Previously, we were using  $I^2C$  to transfer data from one micro-controller to another and that process was quiet slow. The main reason behind the modification were the power consumption and each of the microcontroller at least requires 9v to function properly. For better efficiency of the Air Shield we as a team decided to go with two micro-controller. The micro-controller we are using right now is Arduino only. One micro-controller is used directly with the filtration system and other is used for the receiver. This would reduce the overall cost of the system.

#### <span id="page-9-2"></span>**Rebuild the Circuit**

**Figure 8**, it shows the circuit that was built before. It was messy and it was difficult to debug and find out where in the circuit is having problem. Therefore, the circuit was rebuild from the scratch. **Figure 9**, shows the new circuit that was made. Also, each breadboard was used as a section of the Air Shield Circuit. This means, the first breadboard has all the sensors with a voltage regulator. The second breadboard consist of the microcontroller. The third one consist of help pushbutton, 595 shift register and a transmitter. The fourth one consists of LCD display and a transistor which regulates the speed of the motor

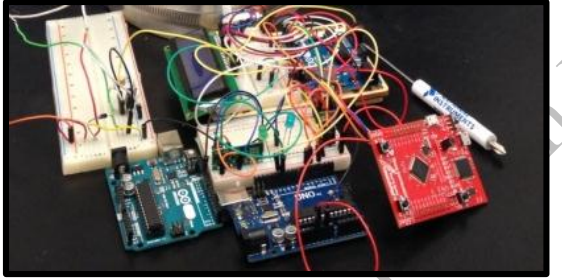

**Figure 8:** Old Circuit of the Air Shield

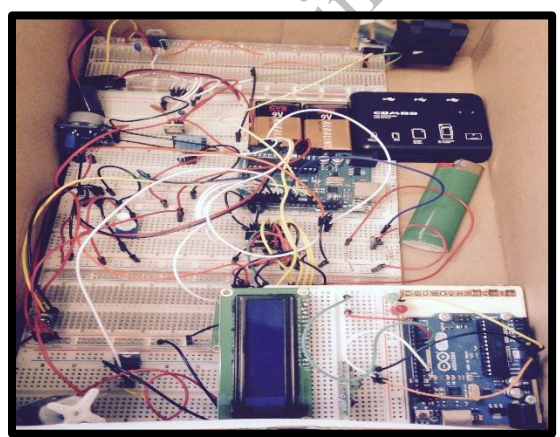

**Figure 9:** New Circuit of the Air Shield

#### <span id="page-10-0"></span>**Air Quality Index**

Air Quality Index (AQI) calculates the five major air pollutants regulated by the Clean Air Act: ground-level ozone (O3), particle pollution or particulate matter (PM2.5 and PM10), carbon monoxide (CO), sulfur dioxide (SO2), and nitrogen dioxide (NO2). AQI gives us information by telling how clean or polluted our indoor air is, along with health concerns. AQI transforms air quality data into number to help the people understand when to take action to protect their health. **Figure 10** demonstrates the AQI number with respect to health conditions.

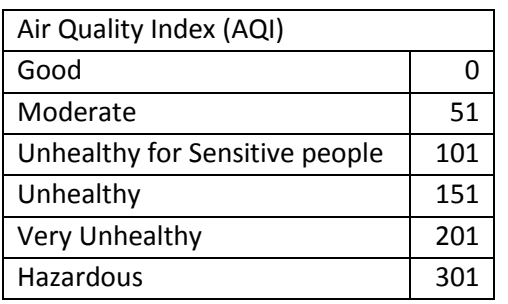

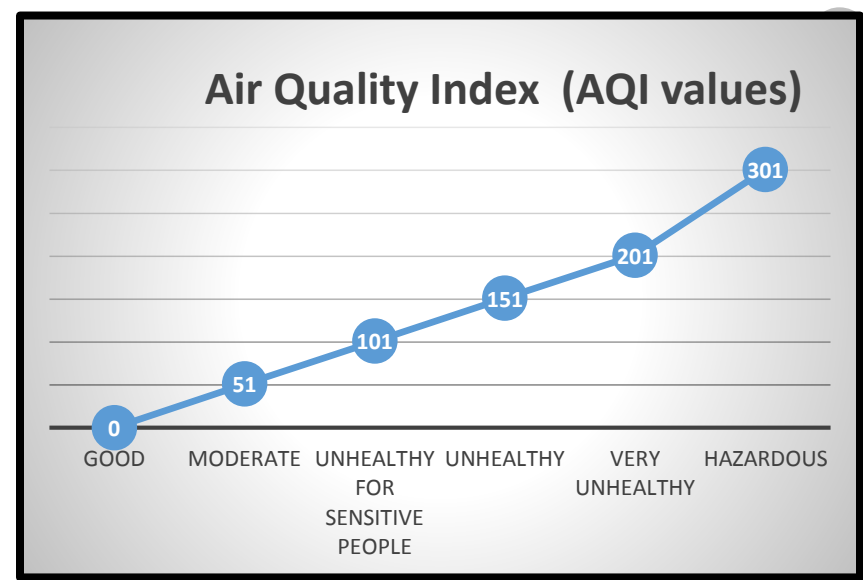

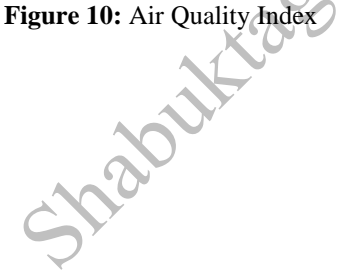

**SICON** 

We took data from the air quality government website to compare concentration with respect to AQI. The following graphs will show the relations.

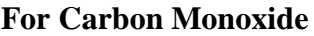

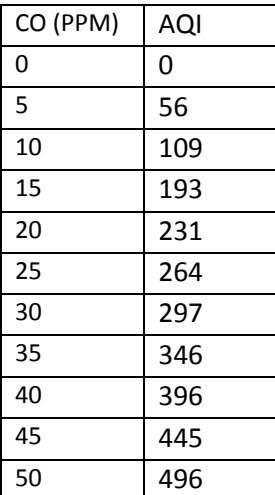

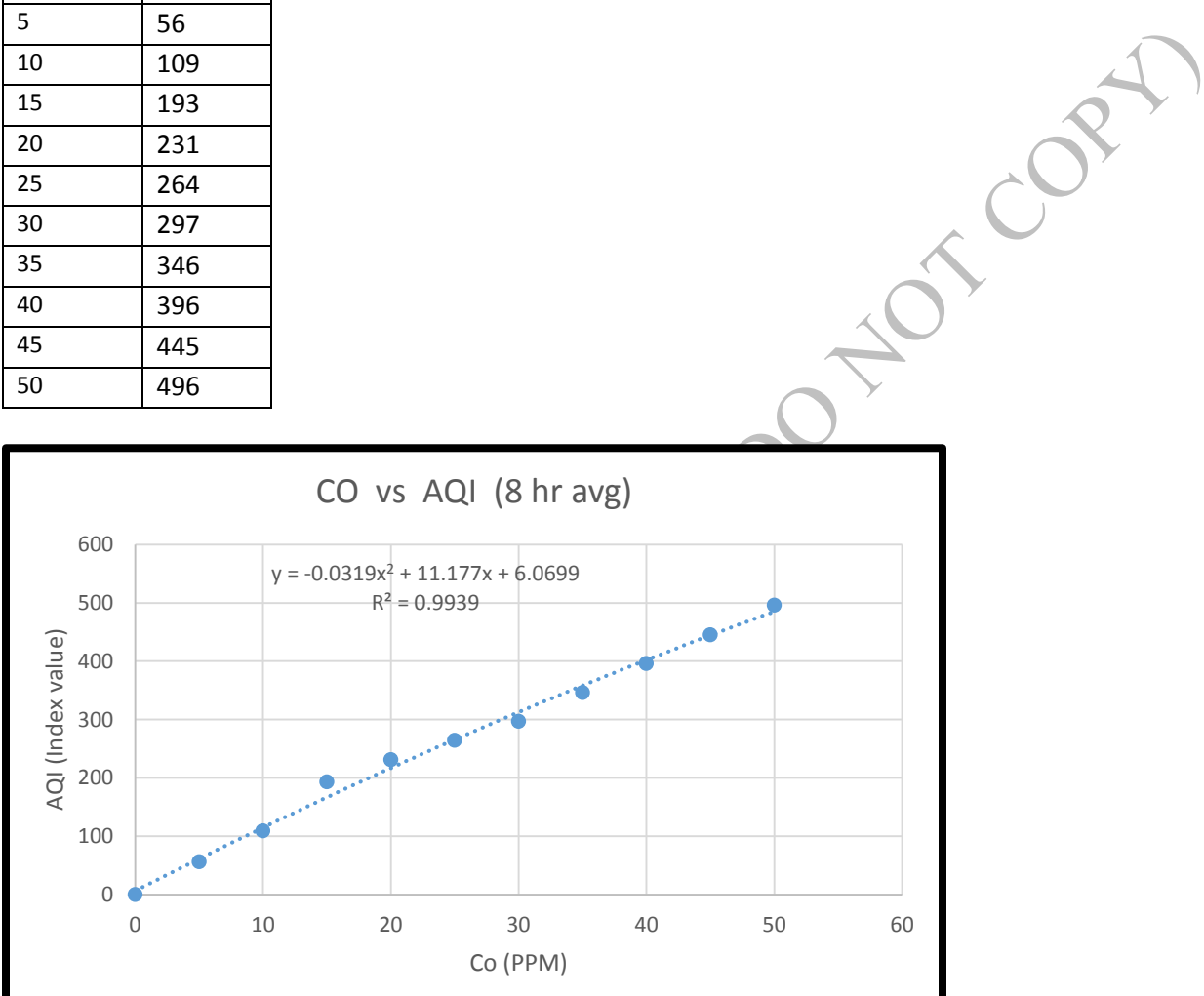

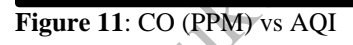

#### **For Dust (PPM 2.5)**

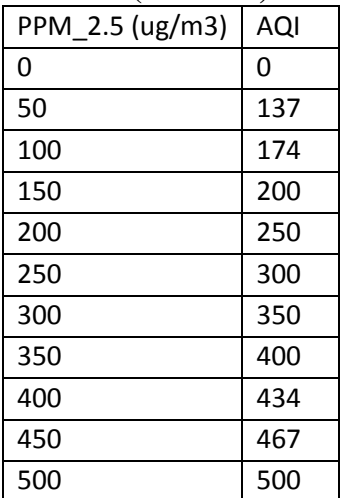

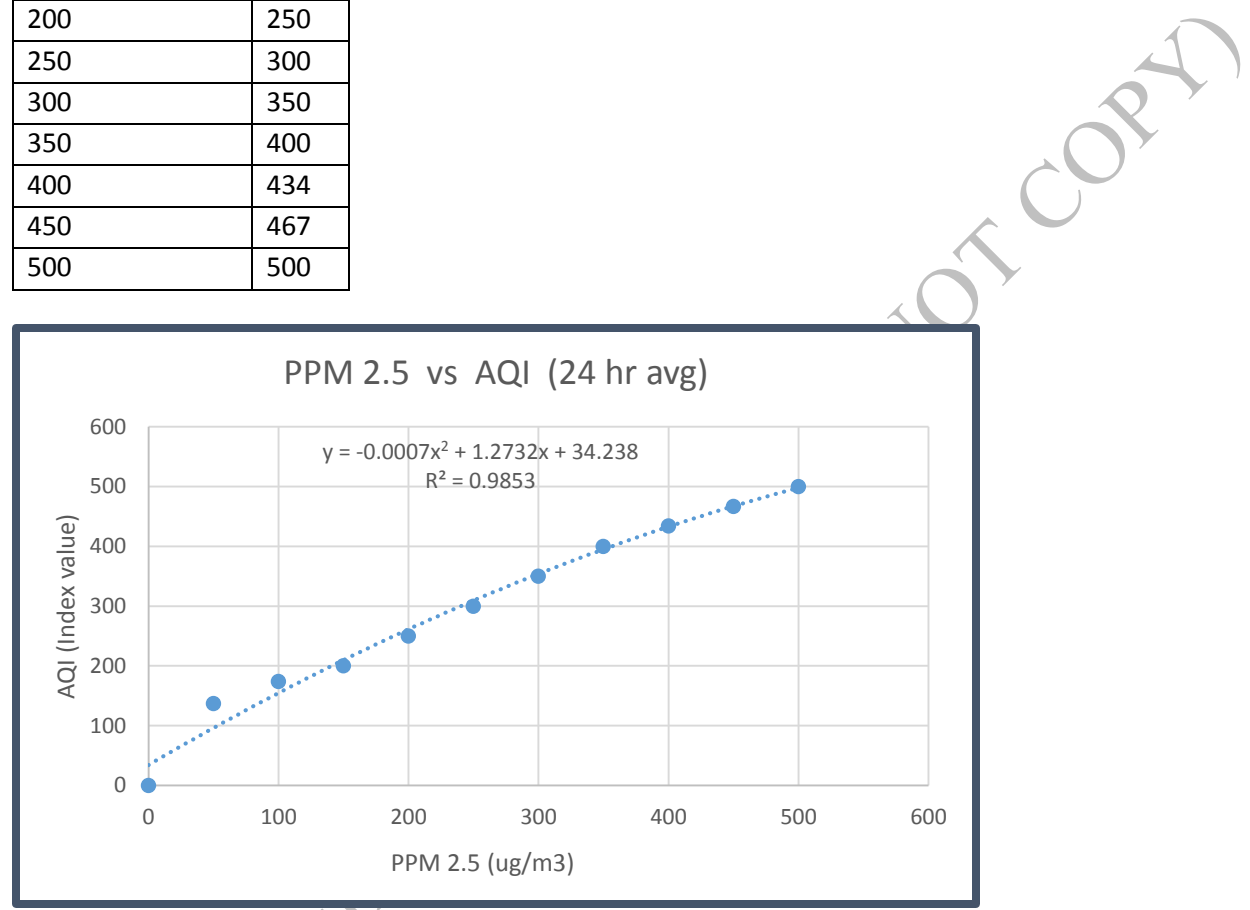

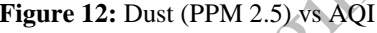

**Figure 12:** Dust (PPM 2.5) vs AQI

#### **For Dust (PPM 10)**

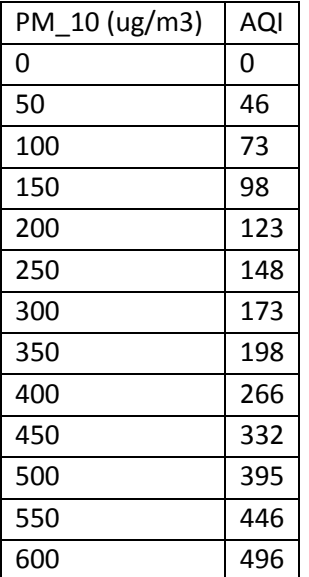

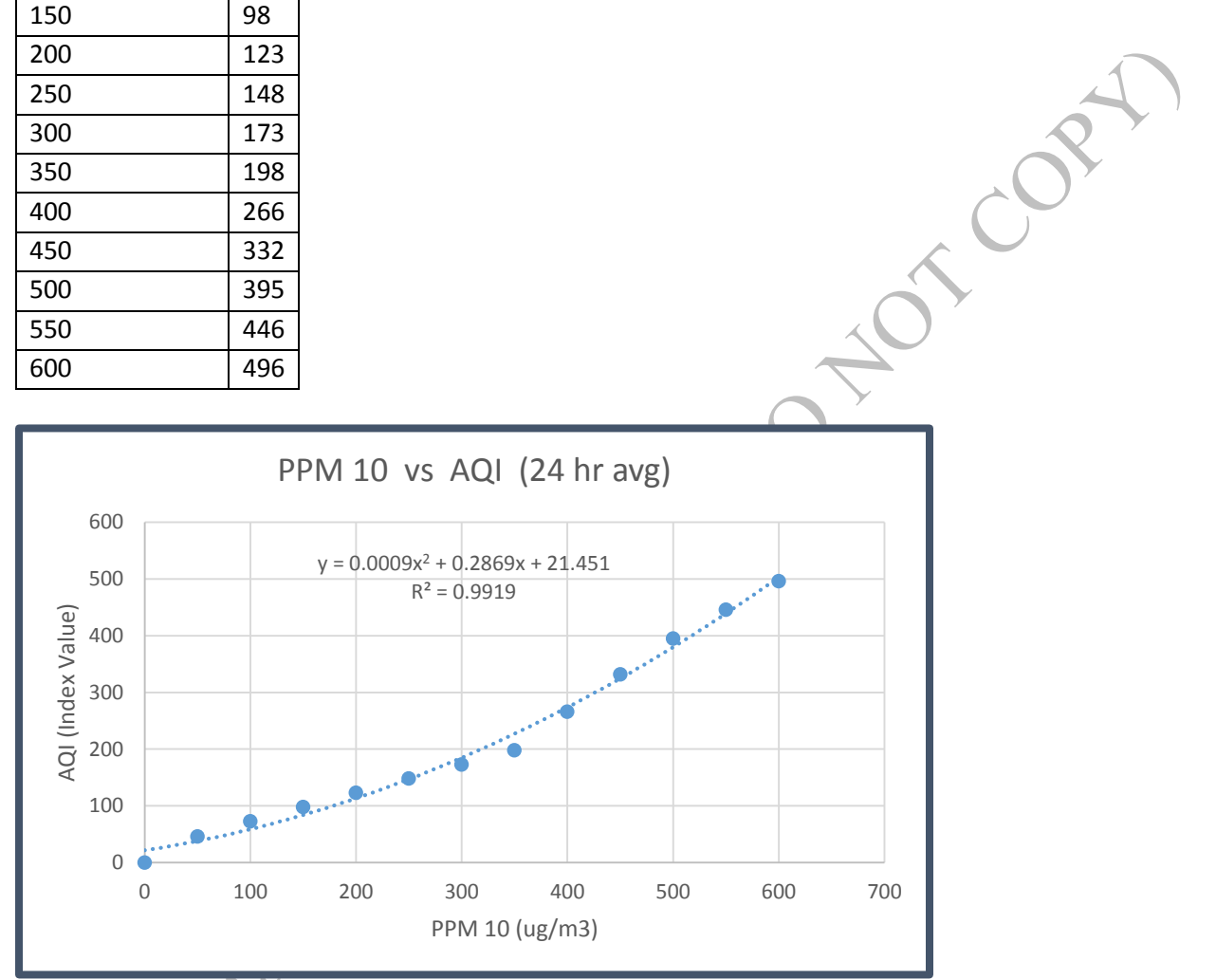

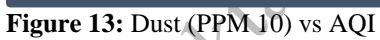

Shape

#### <span id="page-14-0"></span>**Gas Sensor Datasheets**

The sensitivity graph in the MQ-9 sensor's datasheet is shown below which was given with the product.

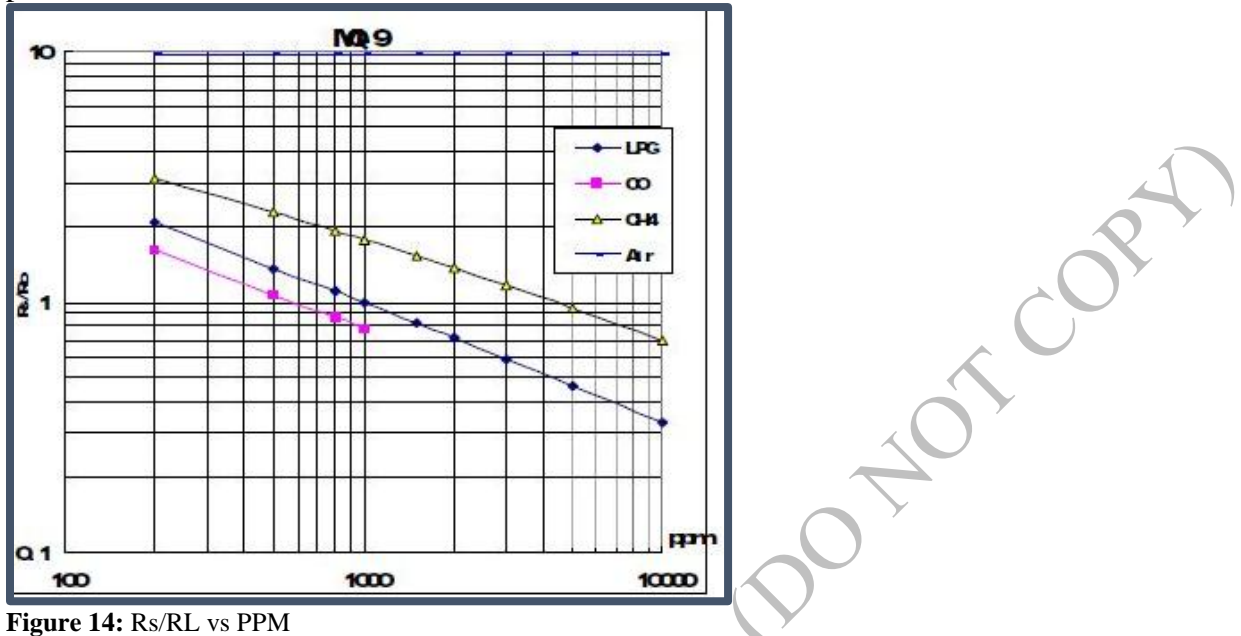

#### **Operation Principle**

The surface resistance is  $R_s$ . It is obtained through effected voltage signal output of the load resistance  $R_L$  with series-wound. The relationship between them is given below:

$$
V_{RL} = \frac{arduinovalue}{1024} * 5
$$

$$
\frac{R_s}{R_L} = \frac{V_c - V_{RL}}{V_{RL}}
$$

$$
R_o = R_L
$$

From datasheet, the PPM was transferred to log x-axis and  $\frac{R_s}{R_L}$  was changed to log y-axis using Microsoft Excel. Since, the datasheet was in log scale. It helped us to give an equation with respect to PPM. Therefore, from microcontroller we will get the value for  $V_{RL}$  and that value is used to find out the value for  $\frac{R_s}{R_L}$ . At the end, we will use the  $\frac{R_s}{R_L}$  value to find out PPM. Number of equations were used to calculate the value the PPM. The Microsoft Excel work is shown in next page.  $R_L$  is considered to be 20,000 ohms. We also assumed that the temperature and the humidity is constant.

A Julie 1929

| Rs/Ro | In(PPM)  | ln(Rs/Ro)  |
|-------|----------|------------|
| 2.1   | 5.298317 | 0.741937   |
| 1.5   | 6.214608 | 0.405465   |
| 1.2   | 6.684612 | 0.182322   |
| 1     | 6.907755 | $\Omega$   |
| 0.7   | 7.600902 | $-0.35667$ |
| 0.6   | 8.006368 | $-0.51083$ |
| 0.48  | 8.517193 | $-0.73397$ |
| 0.34  | 9.21034  | $-1.07881$ |
|       |          |            |

**For Liquefied Petroleum Gas**

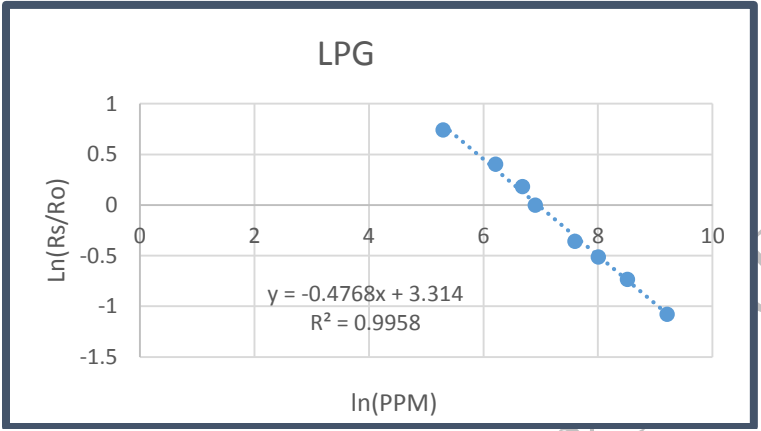

**Figure 15:** Relationship graph for LPG

#### **For Carbon Monoxide**

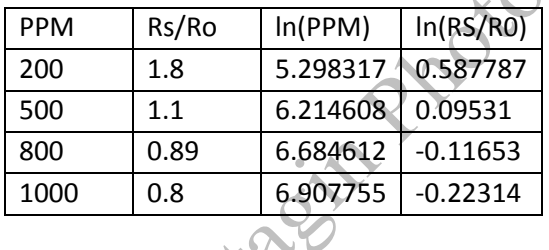

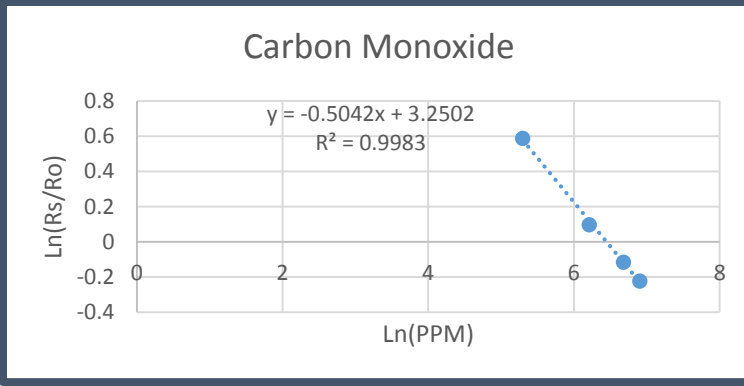

**Figure 16:** Relationship graph for CO

#### **For Methane**

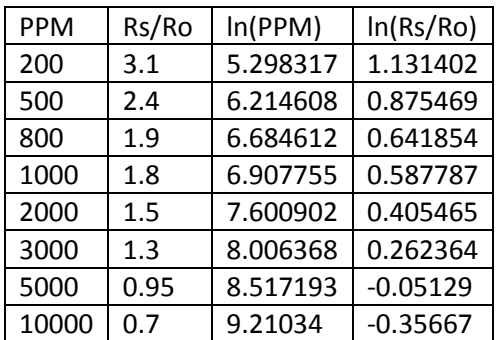

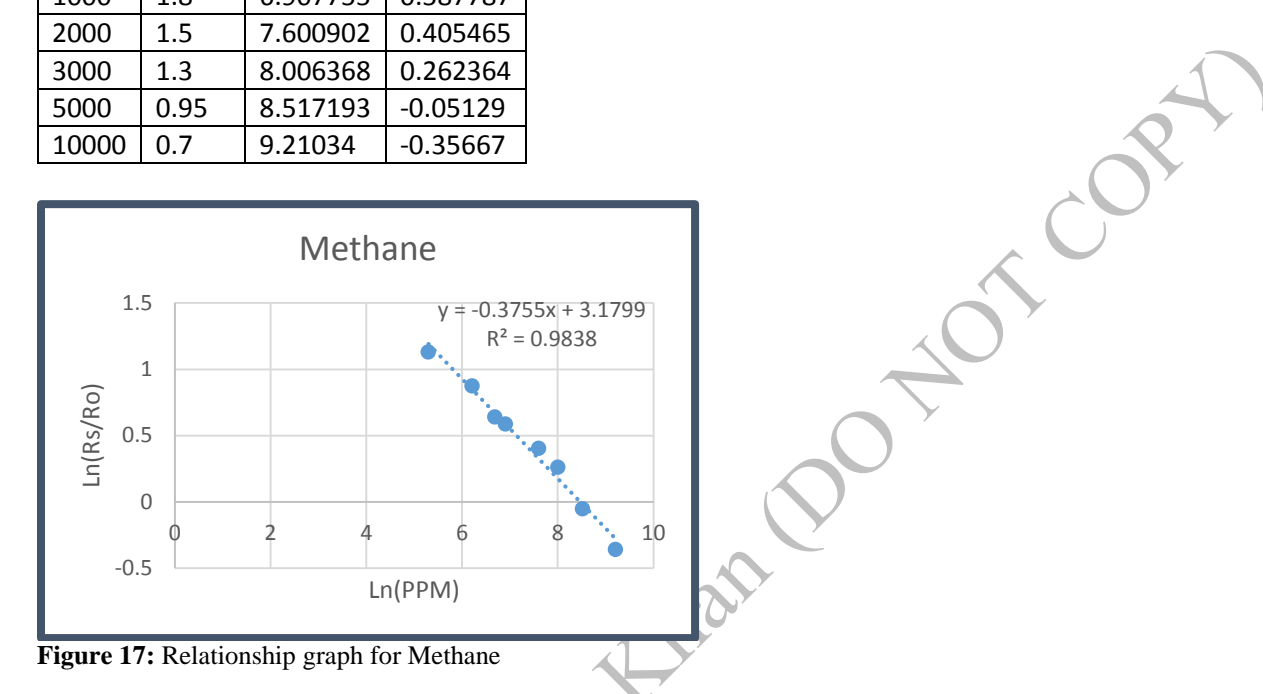

#### <span id="page-16-0"></span>**MQ -9 Calculation**

#### **For Liquefied Petroleum Gas**

 $y = -0.4768x + 3.314$ , derived from Figure 14 ln (  $R_{S}$  $R_L$  $= (-0.4768 * ln(PPM)) + 3.314$  $ln(PPM) = (3.314 - \frac{R_s}{R})$  $\frac{R_s}{R_L}$ )/0.4768 = value; PPM =  $e^{value}$ 

#### **For Carbon Monoxide**

y = -0.5042x + 3.2502, derived from Figure 15  
\n
$$
\ln\left(\frac{R_s}{R_L}\right) = (-0.5042 * \ln(PPM)) + 3.2502
$$
\n
$$
\ln(PPM) = (3.2502 - \frac{R_s}{R_L})/0.5042 = \text{value; PPM} = e^{\text{value}}
$$

#### **For Methane**

y = -0.3755x + 3.1799, derived from Figure 16  
\n
$$
\ln\left(\frac{R_s}{R_L}\right) = (-0.3755 * \ln(PPM)) + 3.1799
$$
\n
$$
\ln(PPM) = (3.1799 - \frac{R_s}{R_L})/0.3755 = \text{value; PPM} = e^{\text{value}}
$$

#### <span id="page-17-0"></span>**Dust Sensor Datasheets**

The sensitivity graph in the PPD42NS sensor's datasheet is shown below which was given with the product.

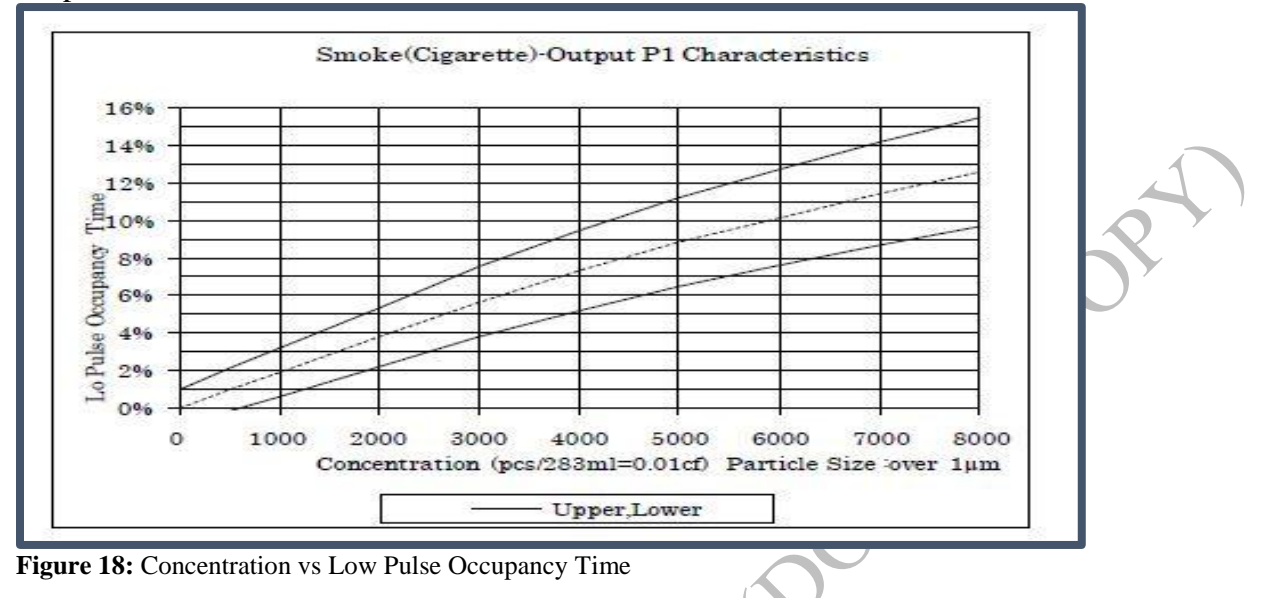

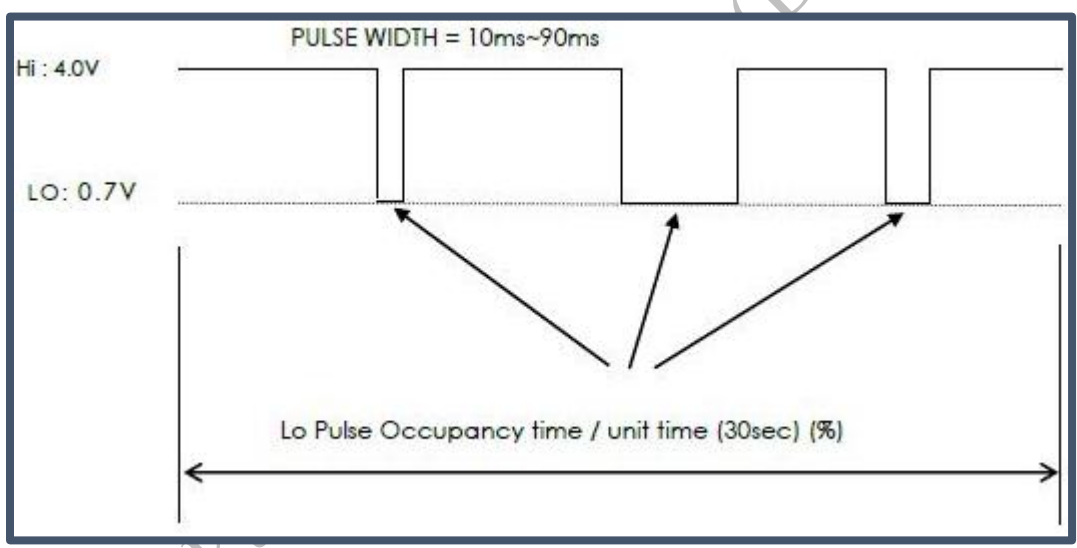

**Figure 19:** Measuring LPOT

We used the Arduino to calculate how long the pulse was low during the presence of dust particle. Therefore,

**LPOT** lowpulseoccupancy  $sampletime_{ms}$ 

We took the data points from Figure 17 and changed the axis for Concentration and Low Pulse Occupancy Time (LPOT). Therefore, using the Microsoft Excel we changed the LPOT axis to xaxis and changed the concentration axis to y-axis. This helped us to get an equation with respect to concentration. Since, LPOT was found out using microcontroller. The Microsoft Excel work is shown next page.

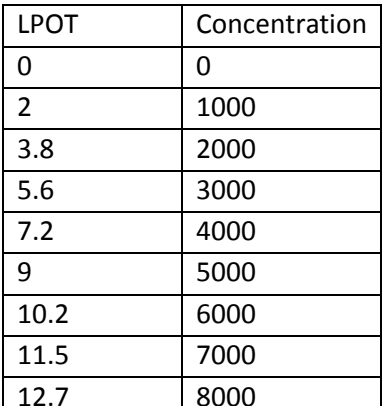

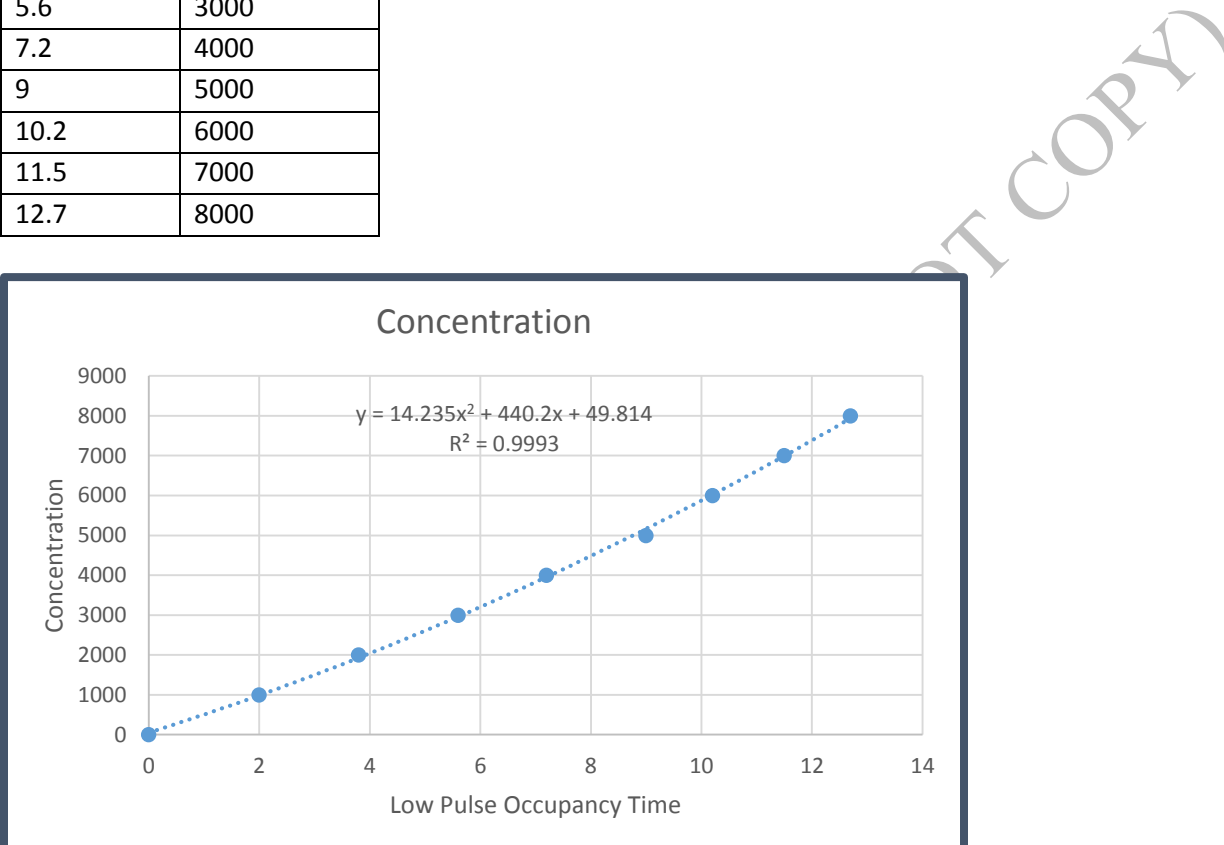

**Figure 20:** LPOT vs Concentration

#### <span id="page-18-0"></span>**PPD42NS Calculation**

 $y = 14.235x^{2} + 440.2x + 49.814$ , this equation is obtained from Figure 18. Concentration= $14.235(LPOT^2) + 440.2(LPOT) + 49.814$ 

However, we are not going to use this equation. Instead we would be using an equation which is insisted by experts and gives a similar graph that we acquired.

**LPOT** lowpulseoccupancy  $\overline{\mathit{sampletime}}_{\text{ms}}$  $Concentration = 1.1 * LPOT<sup>3</sup> - 3.8 * LPOT<sup>2</sup> + 520 * LPOT + 0.62$ 

#### <span id="page-19-0"></span>**Motor Datasheets**

We would be using 9V dc motor but for the testing purpose we used the 5v motor dc motor. All the data below are for 5y motor dc motor.

5v dc motor gives around 9000 rpm.

We used analog discovery to see the pulse width modulation from Arduino to the motor. The graphs are given below. We also compared the value that was given from Arduino. The Arduino usually write value from (0 to 255) which is the same representation as the (0V to 5V)

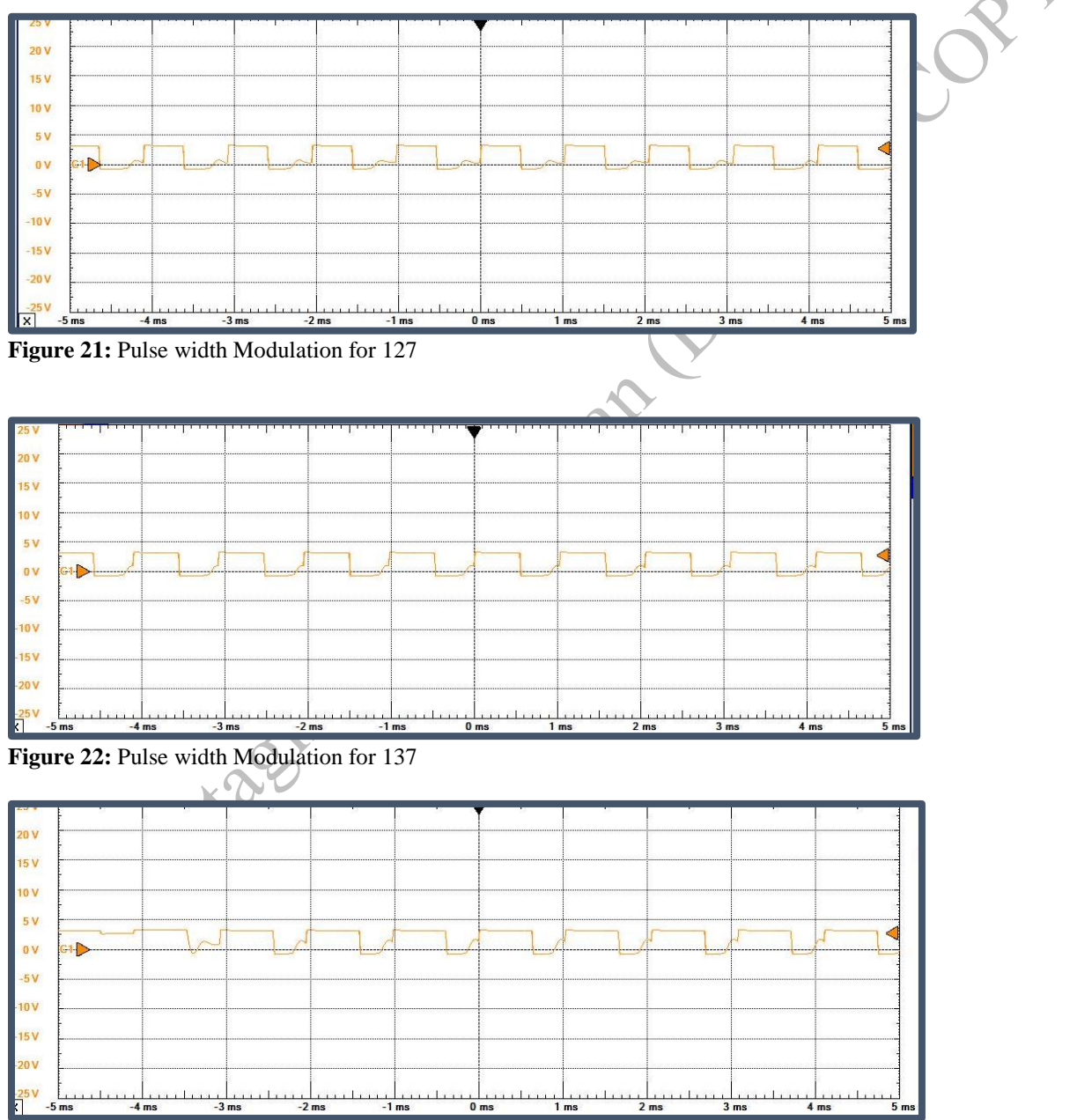

**Figure 23:** Pulse width Modulation for 157

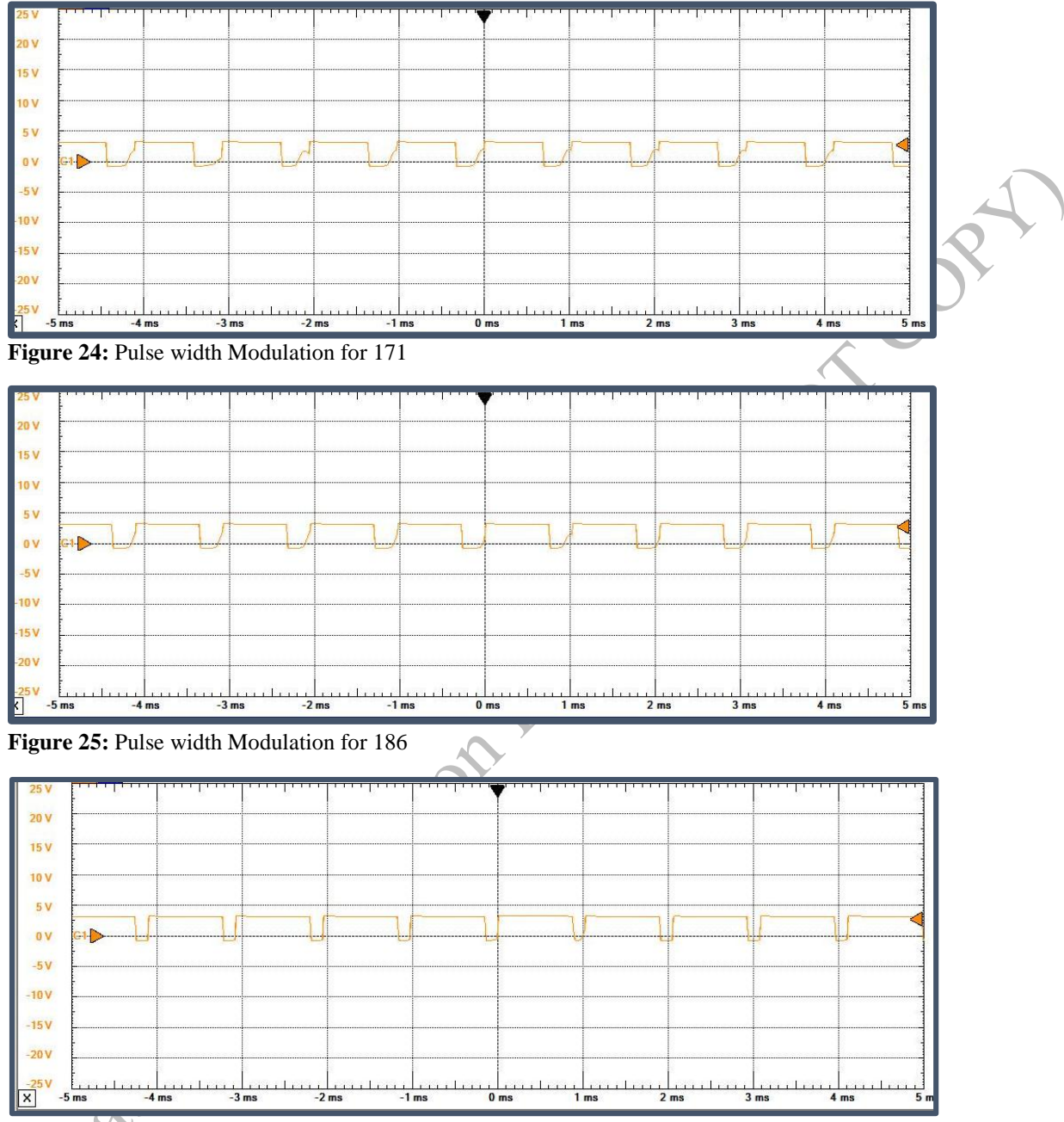

**Figure 26:** Pulse width Modulation for 215

From Figure (21 to 26), there is a trend. As the value of Arduino increase the width of low pulse decreases in a given duty cycle. Therefore, we can calculate the PWM from this figures and compare it with value obtained from Arduino. Then PWM can be used to find the voltage given to motor. That voltage will be used to find out the RPM of the motor.

#### <span id="page-21-0"></span>**Motor Calculation**

From datasheet,

 $PWM =$ High pulse  $\frac{High \, pulse}{High \, pulse + Low \, pulse}$  (at a given duty cycle which is 1ms)

 $RPM = k * (Voltage)$ 

If  $RPM = 9000$  at max volt 5  $k = 1800;$ 

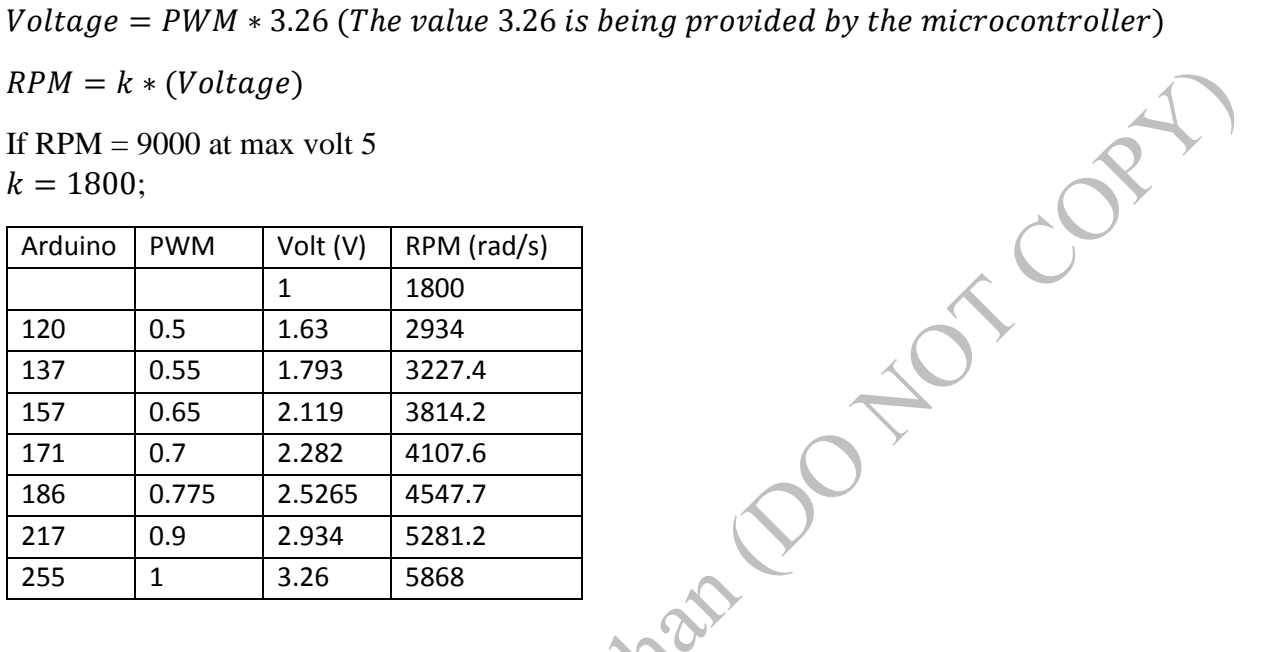

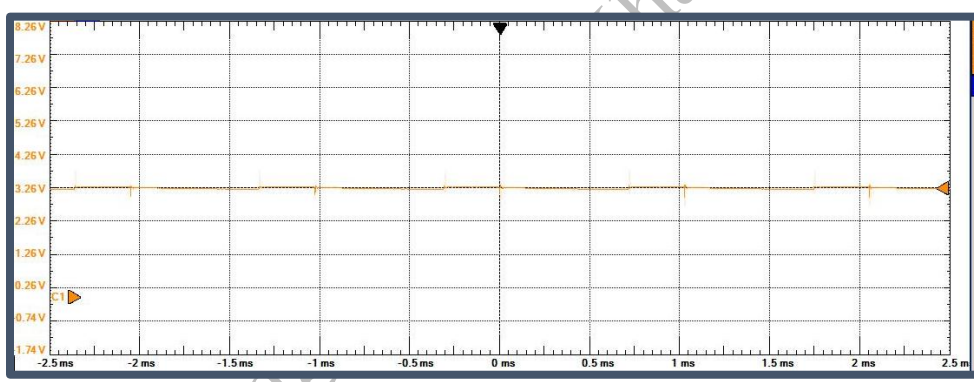

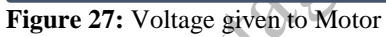

Shape

#### <span id="page-22-0"></span>**Transmitter/ Receiver**

From the datasheet, the relation between baud rate and the distance was found out.

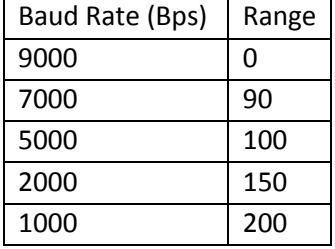

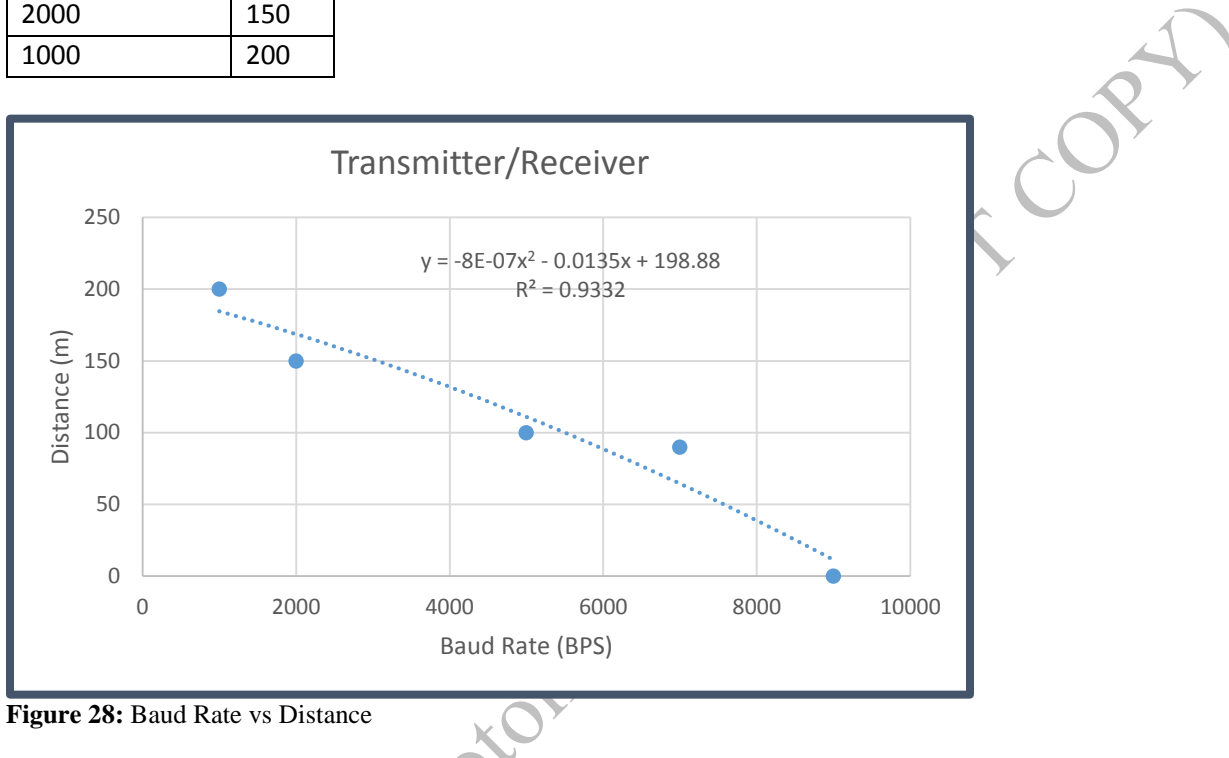

#### <span id="page-22-1"></span>**Distance Measurement**

For the transmitter and receiver, the signal strength was difficult to perform since it is a one way communication. The transmitter uses amplitude shift keying to transmit the messages. Therefore, to find out the maximum viable distance from transmitter to receiver, we made an algorithm that will make the led (which is attached to the receiver) to blink whenever it receives the full message. We counted the maximum number of blinks for the led per minute for different distances. The data are given next page. It is seen that the receiver can receive maximum of 18 messages per minute (therefore, it receives messages after every 3.33 seconds)

**For 3.26 V**

| Blinks/min | Distance (cm) |  |
|------------|---------------|--|
| 15         | 20            |  |
| 15         | 50            |  |
| 15         | 70            |  |
| 10         | 90            |  |
| ર          | 120           |  |

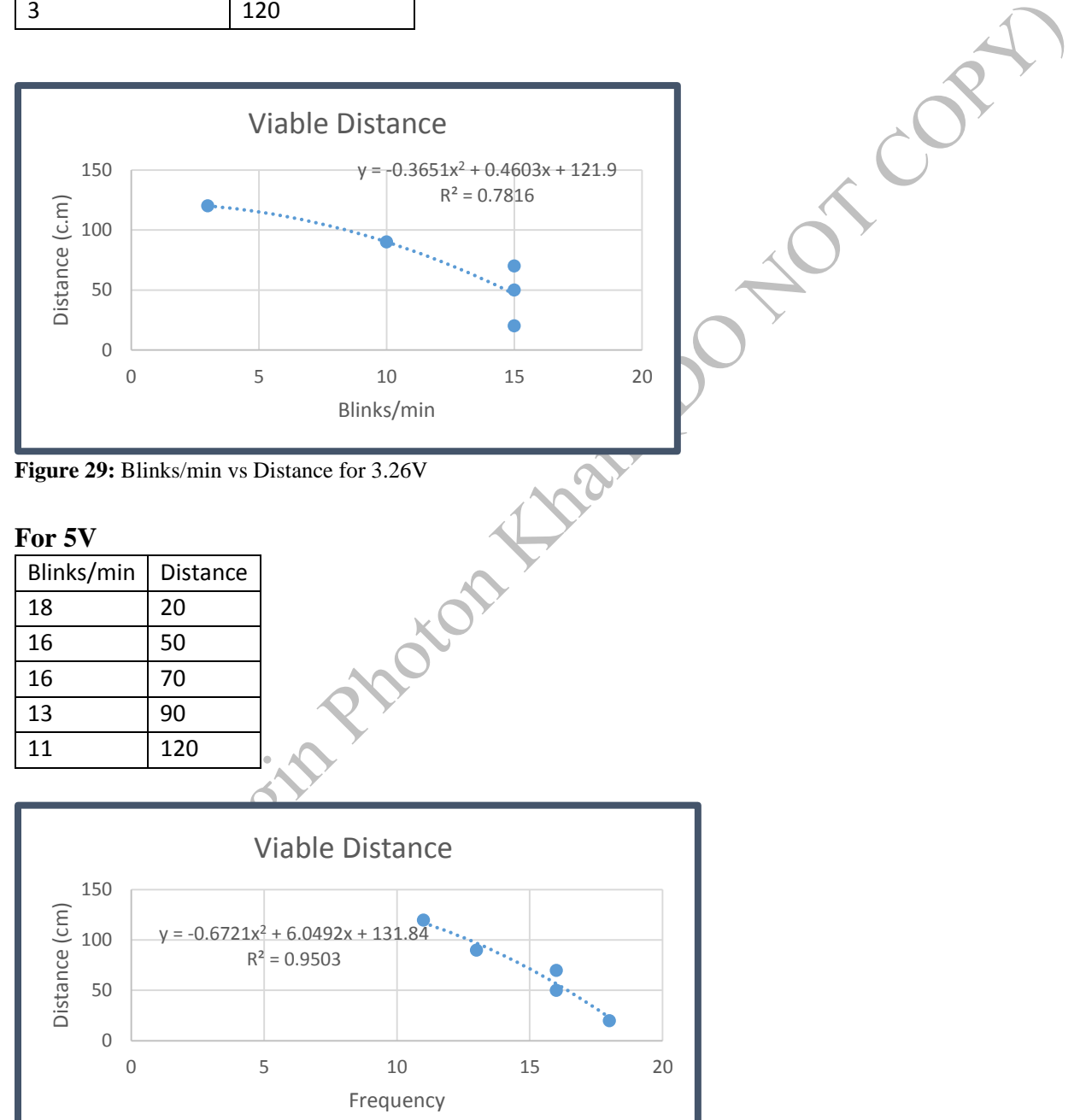

**Figure 30:** Blinks/min vs Distance for 5V

**For 9V**

| Blinks/min | <b>Distance</b> |
|------------|-----------------|
| 18         | 20              |
| 18         | 50              |
| 18         | 70              |
| 18         | 90              |
| 18         | 120             |
| በ          | 190             |

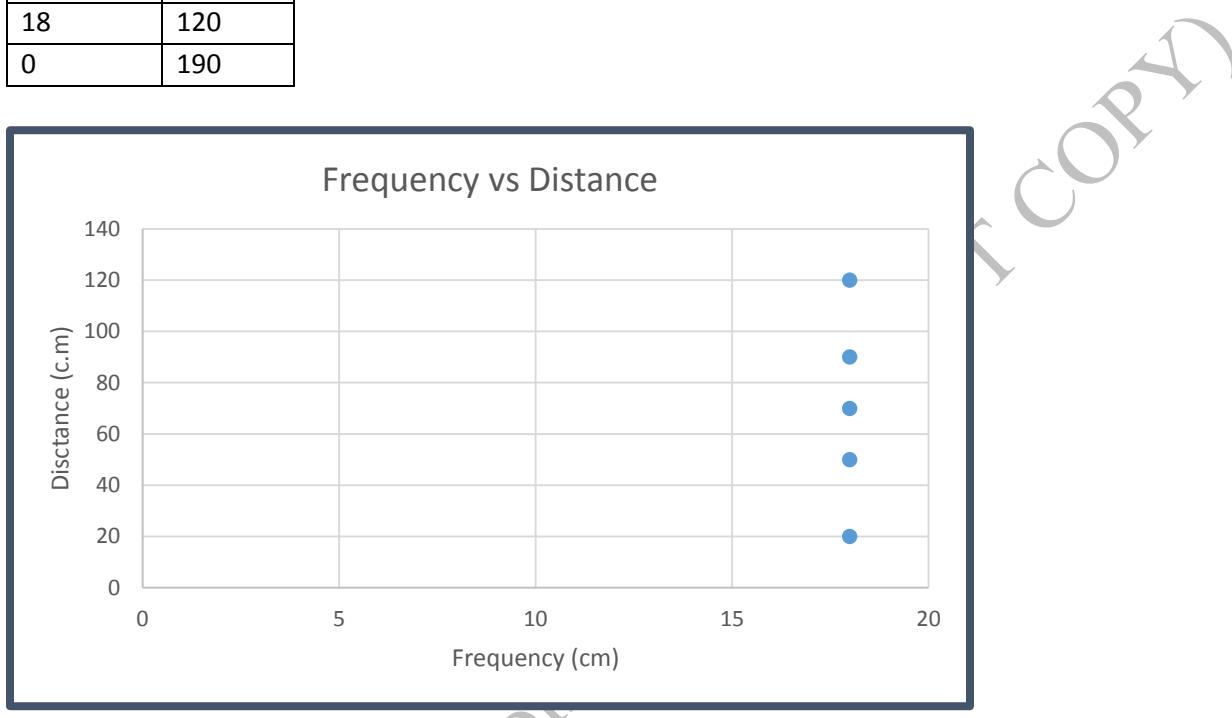

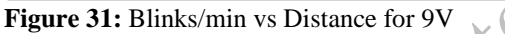

From **Figure 29**, we got an equation,  $y = -0.3651x^2 + 0.4603x + 121.9$ So we can assume that when x=blinks/min=0, y=distance=121.9cm

From **Figure 30**, we got an equation,  $y = -0.6721x^2 + 6.0492x + 131.84$ So we can assume that when x=blinks/min=0, y=distance=131.84 cm

From **Figure 31**, we can assume that when x=blinks/min=0, y=distance=190 cm Therefore it leads to final graph which is the relationship between voltages and distance (transmitter and receiver).

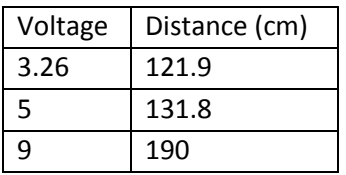

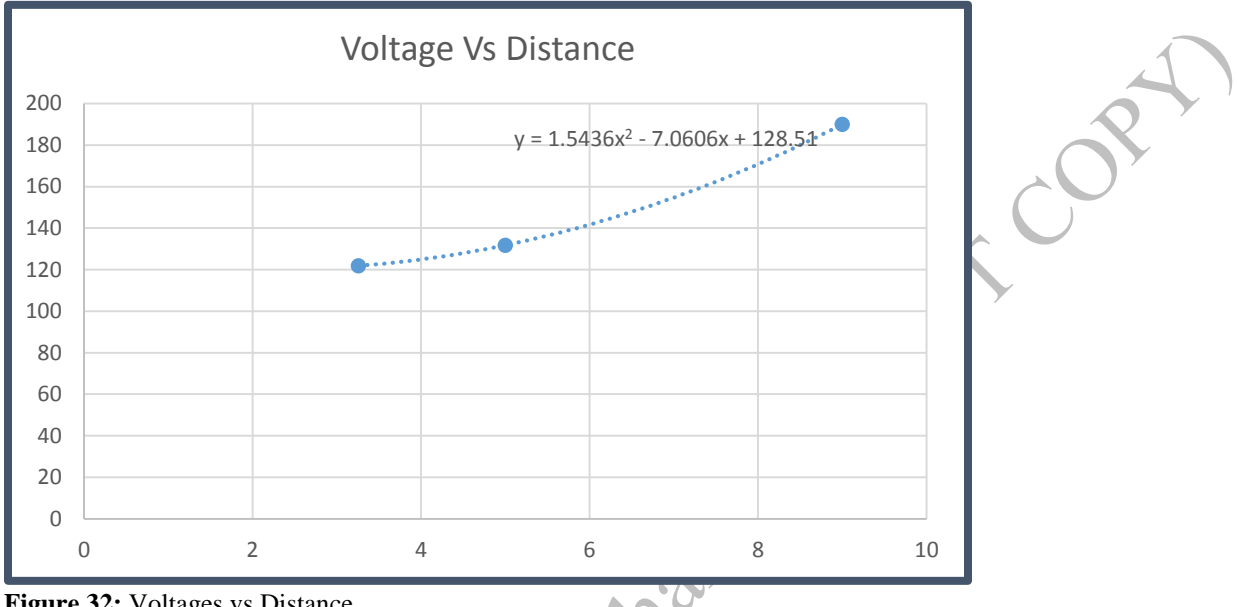

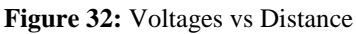

From Figure 30, we get  $y = 1.5436x^2 - 7.0606x + 128.51$ From datasheet we know that transmitter's working range is from (3V to 12V). There for when x=voltage=12, y=distance=226cm

The working distance from transmitter and receiver can be increased using antenna.

#### <span id="page-25-0"></span>**Antenna Calculation**

The antenna needs to be monopole, Omni-directional. We know, F=433MHZ, it is the transmitter's frequency  $c = f\lambda$ ;  $c = speed of the light$  $\lambda =$  $3.10^{8}$  $\frac{3480}{433 MHz}$ ;  $\lambda = 0.693m$ Since, 0.693m is very long, quarter wavelength is used for the antenna

 $\lambda$ 4  $= 17.32 \; cm$ 

#### <span id="page-26-0"></span>**Setup**

#### **Transmitter and Receiver**

The setup section of the Transmitter and Receiver is given below

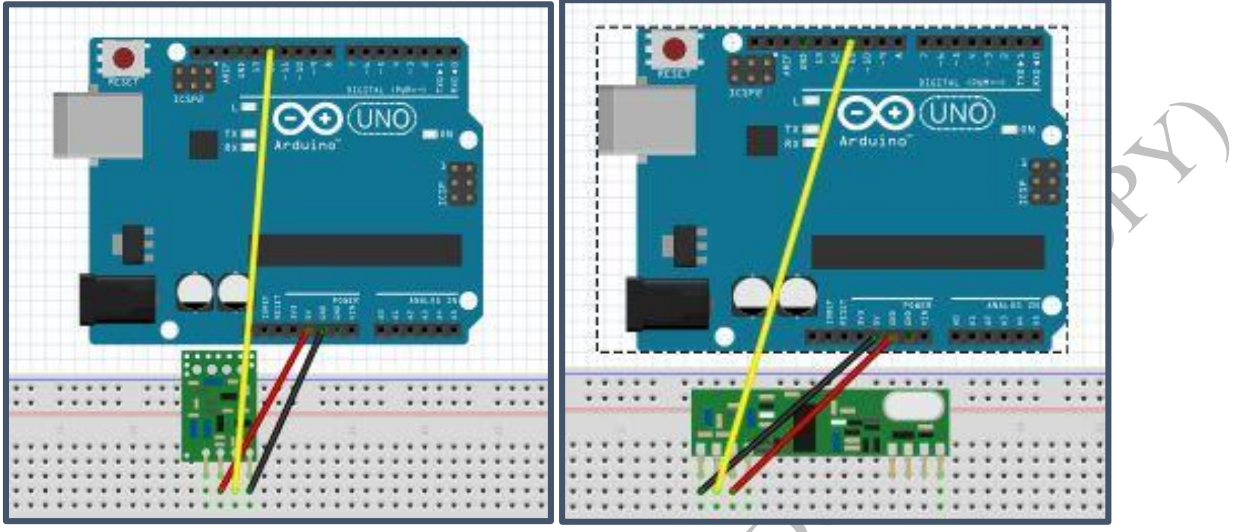

**Figure 33:** Transmitter (left) and Receiver (right)

#### **LCD screen and Display**

The old setup for the LCD screen display is shown below

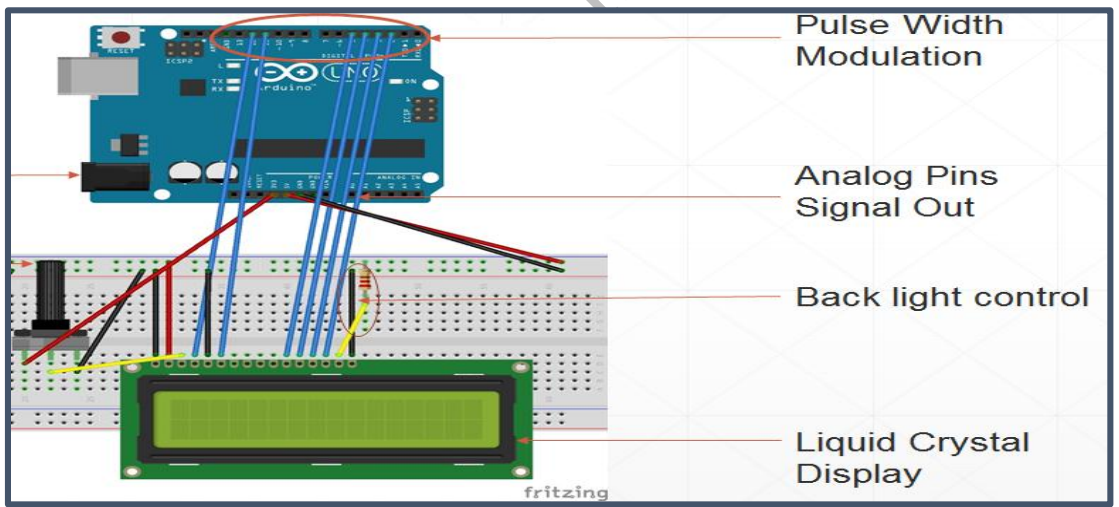

**Figure 34:** Old Setup of LCD screen

To reduce the number of pins in micro-controller we used a shift register. It reduces the pins required for the LCD in microcontroller from 6 to 3. When the sensors detect pollutants e.g. Carbon Monoxide and Combustible gas, Arduino sends "HIGH" output to Warning LED (Blue). Liquid Crystal Display shows the different kinds of warning for different pollutants. When the area is clean, it will show the current temperature of the room.

#### **Temperature/ Humidity Sensor**

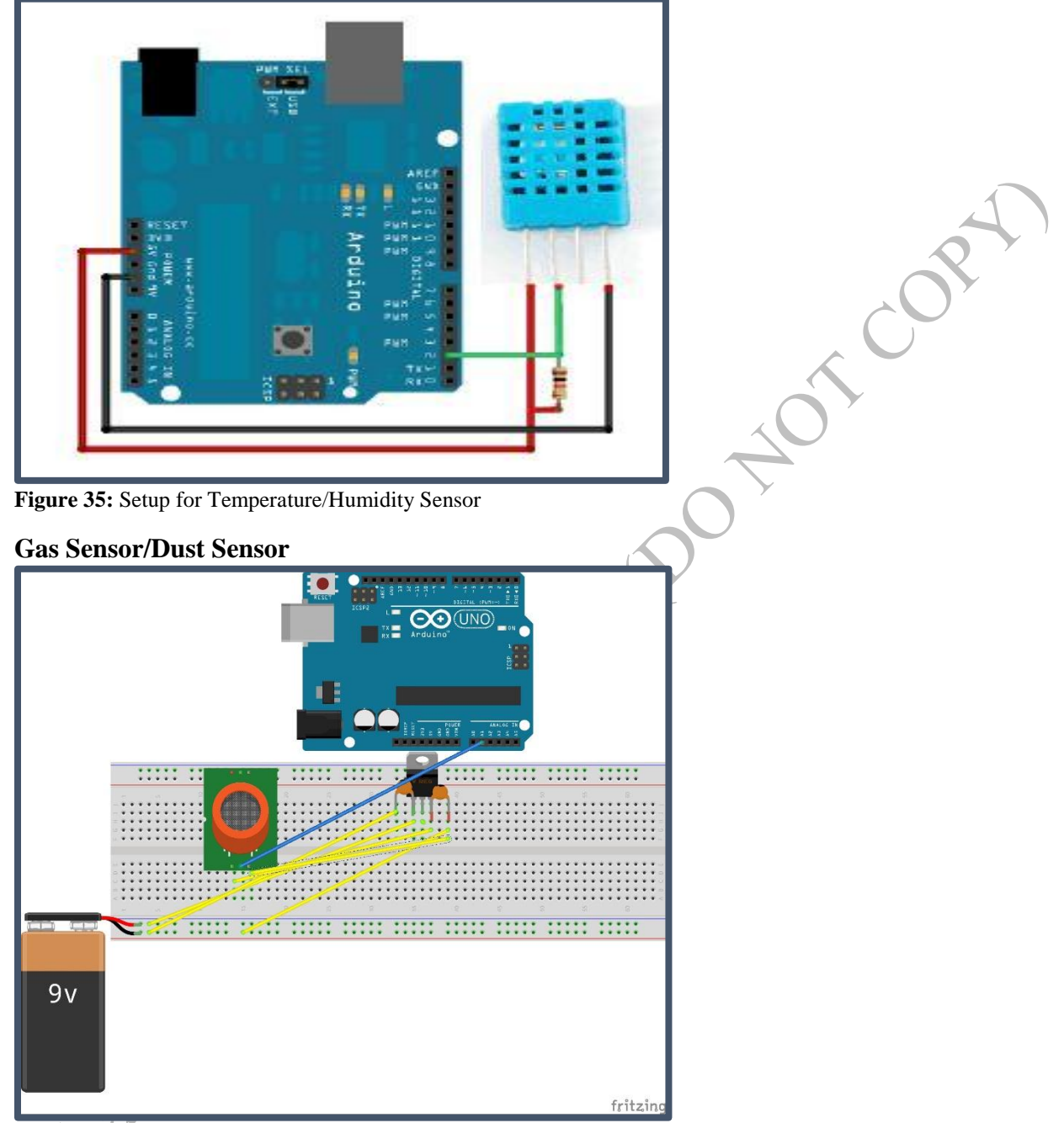

**Figure 36:** Setup for Gas and Dust Sensor

The dust sensor is setup in the similar way as the gas sensor and it uses the same voltage regulator.

#### **Help button**

It is used for emergency cases whenever the pushbutton is pressed it will send "Help :O" from the transmitter.

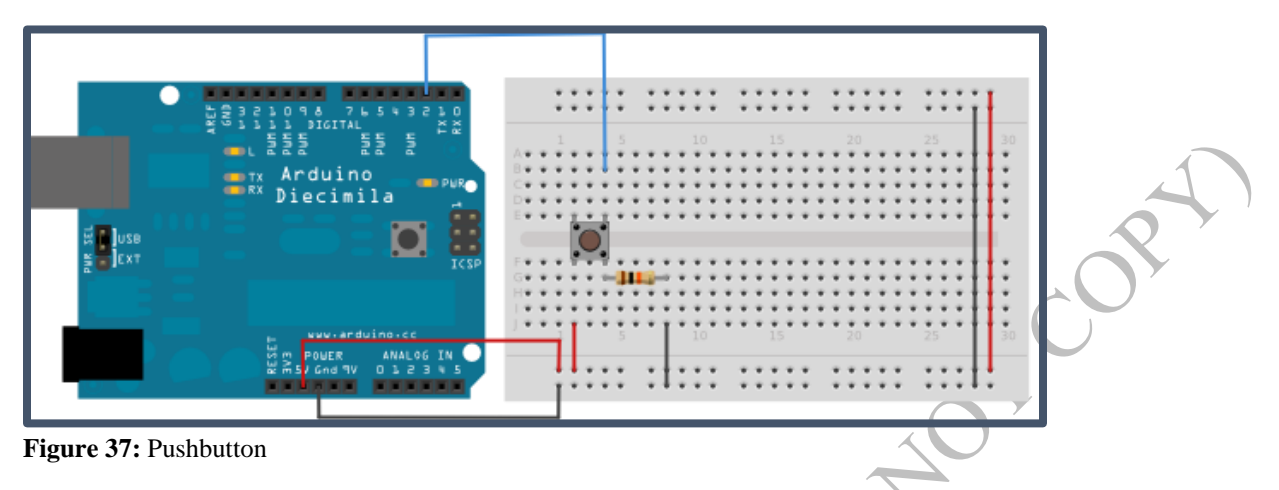

#### **Voltage Regulator**

From the Arduino micro-controller it will power up the LCD, temperature and humidity sensor, transmitter and the motor. Therefore, for gas sensor and dust sensor external 9v battery is used to power them. Both gas and dust sensor requires 5v. To convert 9v to 5v we used a voltage to regulator to do the job.

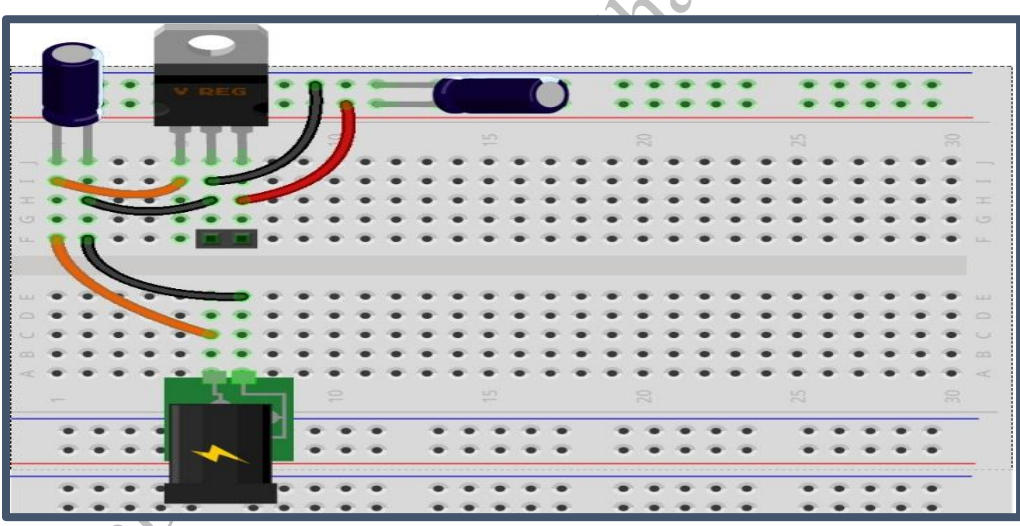

**Figure 38:** Setup for Voltage Regulator

TCO

#### **LED**

One LED is used with the microcontroller with transmitter. This blue LED will glow whenever there is harmful gas or dust particles are present.

Three different LEDs were used with receiver microcontroller. The green LED was used to indicate that the indoor air quality is safe. Red LED glows when there the air is polluted with harmful gas and dust particles. Blue LED determines whether the receiver is receiving the any new signals or not. More the blue LED blinks, more it receives the messages.

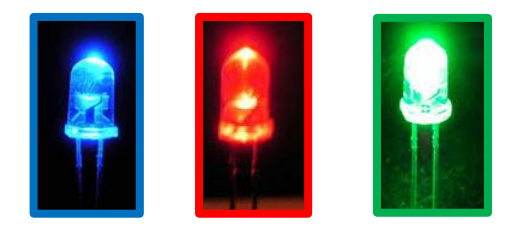

**Figure 39:** LED

#### **Filtration System**

The four sides will be covered with MERV filters. The picture below shows the approximate design of the system but it would be much smaller than this.

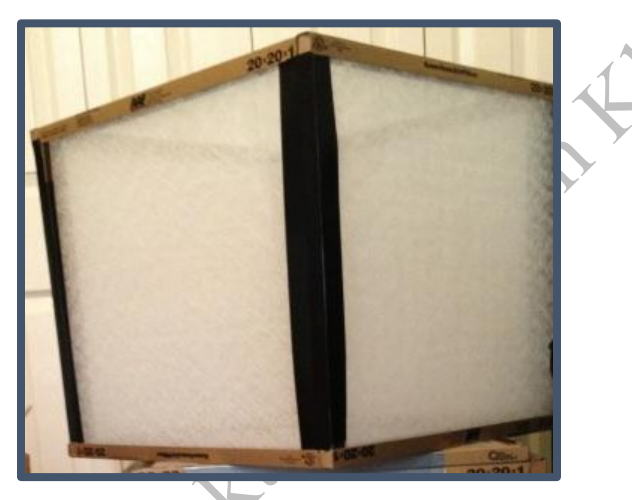

**Figure 40:** Setup for MERV filters

#### **Overall (Approximate Setup)**

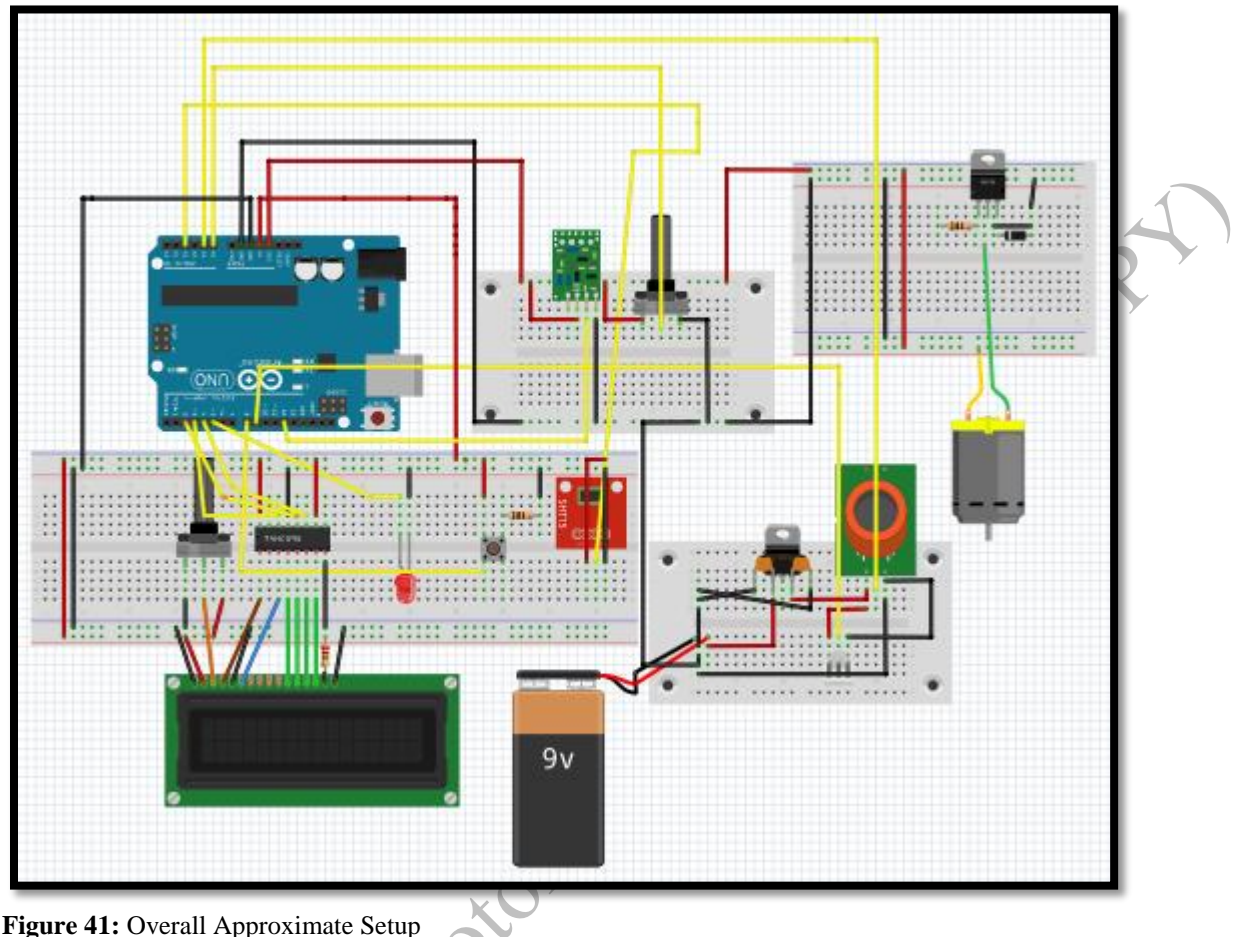

Figure 41: Overall Approximate Setup

# <span id="page-31-0"></span>**Debugging**

It was the most difficult part of Arduino. All the debugging were done manually using Analog Discovery to find out the correct voltages and the precision errors. This is a non-intrusive method. Some of the graphs are given in this section

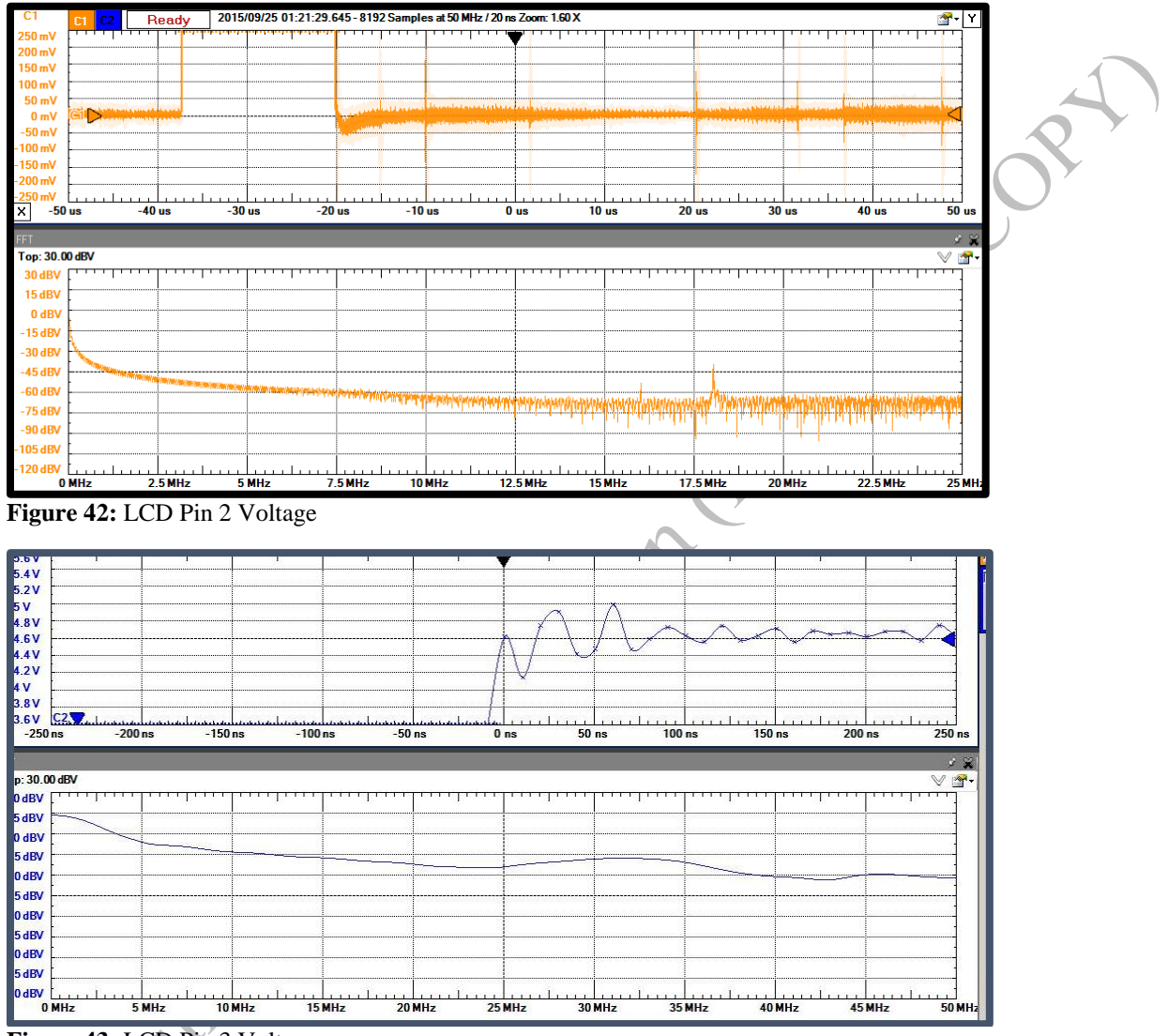

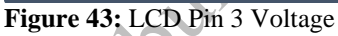

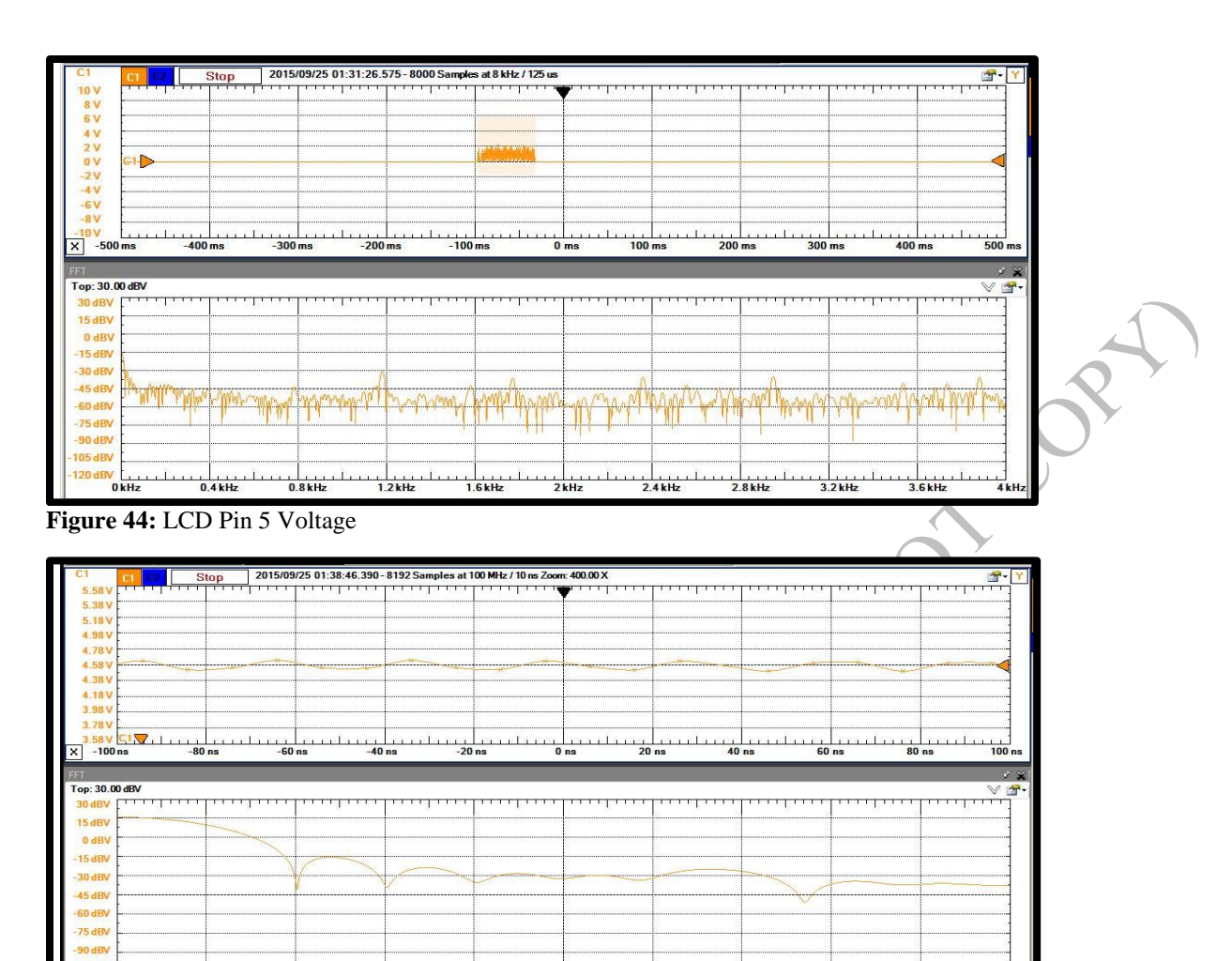

بر المسلم المسلم المسلم المسلم المسلم المسلم المسلم المسلم المسلم المسلم المسلم المسلم المسلم المسلم المسلم ال<br>20 MHz - المسلم المسلم المسلم المسلم المسلم المسلم المسلم المسلم المسلم المسلم المسلم المسلم المسلم المسلم الم

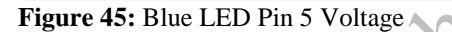

Figure 45: Blue LED Pin 5 Voltage

**Algebra** 

# <span id="page-33-1"></span><span id="page-33-0"></span>**Conclusion Problems and Improvement**

#### <span id="page-33-2"></span>**Limitations**

#### **Voltage Calculation Errors**

**For 3.3V**

 $\text{Error } (\%) = \frac{\text{Expected Value} - \text{Original Value}}{\text{Expected Value}} * 100$ 

$$
=\frac{3.3-3.26}{3.3}*100=1.2(\%)
$$

#### **For 5V**

 $\text{Error } (\%) = \frac{\text{Expected Value} - \text{Original Value}}{\text{Expected Value}} * 100$ =  $5 - 4.58$  $* 100 = 8.4$ (%)

#### **Delay**

5

On our previous circuit setup, there used to be a delay between the gas sensor and data acquisition. We fixed it using the correct pins for correct sensors.

When the gas sensor or the dust sensor recognizes the pollution, sometimes it take few seconds more for the LCD to show the "Warning" messages. There is delay between transmitter and receiver due to different factors. One of the factor is if there is too many obstacles in the channel like walls then the receiver might receive the full message late.

#### **Environmental Protection Agency (EPA)**

According to their standards, there are 5 major pollutants, out of 5 only 4 of them can be measured using our product. 5 major pollutants are ground level ozone, particle pollution, carbon monoxide, sulfur dioxide, nitrogen dioxide.

- Dust Sensor detects particle pollution
- Gas Sensor detects volatile organic compound (VOC), Carbon Monoxide.
- Sulphur Dioxide sensor is excluded

Ozone: Good ozone is what shields us from ultraviolet light which exists in upper atmosphere. Bad ozone is the one which is created on the ground. Ground level ozone is created from NOx, Volatile organic compound, heat and sunlight. Therefore, by measuring VOC we can find out ground ozone level.

Particle Pollution: Both fine particle and the course particle consists of solid and liquid droplet. Carbon Monoxide: It is a colorless gas which enters through bloodstream which reduces the capacity of the blood to carry oxygen for organs.

Temperature and Humidity: Temperature is assumed to be 20C and the humidity is considered to be 33%.

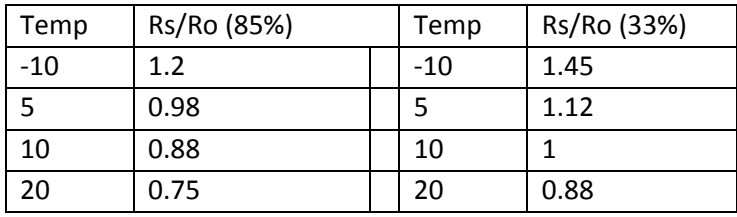

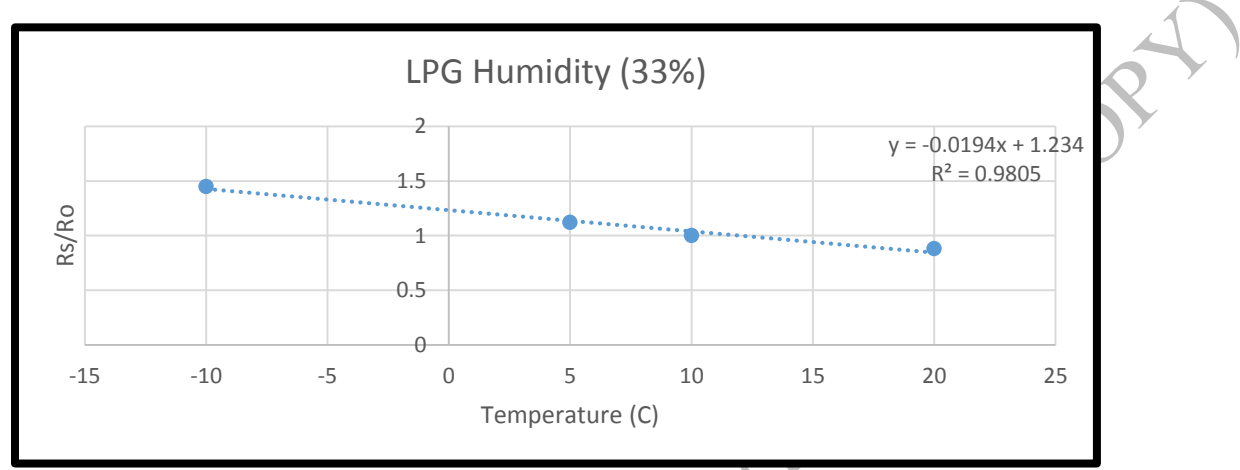

**Figure 46:** Liquefied Petroleum Gas varying with Temperature (33% Humidity Constant)

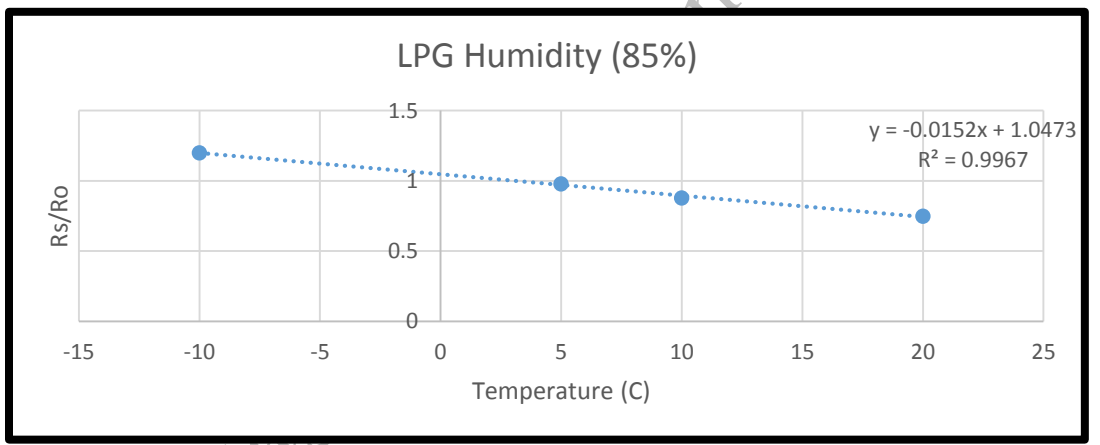

**Figure 47:** Liquefied Petroleum Gas varying with Temperature (85% Humidity Constant)

#### **Transmitter and Receiver**

It either works in 315MHz or 433MHz and it follows the proper FCC standards. It is only one way communication. It uses amplitude shift keying. It works only between 40m to 100m range. The range is higher when we send "HIGH" or "LOW" signal. When we send a message the range is lower.

#### **Gas Sensor**

It can measure from 20ppm indoor which is a concern for us because 20ppm is AQI=201 which is very risky for the sensitive people.

NOT CON

#### **Dust Sensor**

The sensor measure concentration in number of particles per cubic feet $(\frac{pcs}{cE})$  $\frac{\rho \epsilon s}{CF}$ ). However AQI standard measures concentration inug/ $m<sup>3</sup>$ . Therefore, we assumed 1 pcs=1ug.

#### **Trigger Value for Gas Sensor**

We will use 4.5 (ppm) which is 101 (AQI)

 $ln(PPM) = (3.2502 - \frac{R_s}{R})$  $\frac{R_S}{R_L}$ )/0.5042, derived from Figure 15 Find the value for  $\frac{R_s}{R_L}$  $R_{s}$  $R_L$  $=\frac{V_c-V_{RL}}{V}$  $V_{RL}$ Find the value for  $V_{RL}$  $V_{RL} =$ arduinovalue  $\frac{1024}{1024}$  \* 5 Find the value for Arduino value Arduino value  $= 153$ 

While testing, we figured out the Arduino value gives around 30 to 60 when the air is clean.

#### **Trigger Value for Dust Sensor**

Therefore, we adjusted the trigger value to 90.<br> **Trigger Value for Dust Sensor**<br>
We will use 2.8 (ppm)  $\frac{1}{2}$ We will use 2.8 (ppm) with (101) AQI 2.8  $\overline{u}$  $m<sup>3</sup>$ ;  $m^3$ is converted to cubic feet  $0.01 ft^3 = 0.00028 m^3$ which gives  $10,\!000$  (  $ug$  $\frac{dy}{0.01 ft^3}$ Assuming  $1pc = 1ug$ Therefore, the trigger value is  $10000($  $\mathop{pcs}\nolimits$  $\frac{1}{0.01 ft^3}$ 

#### <span id="page-36-0"></span>**PCB**

We are using lots of breadboard for this project. We are planning to work on PCB so that circuit space gets really small and compatible. The following image illustrates the PCB circuit design that will be implement in the near future.

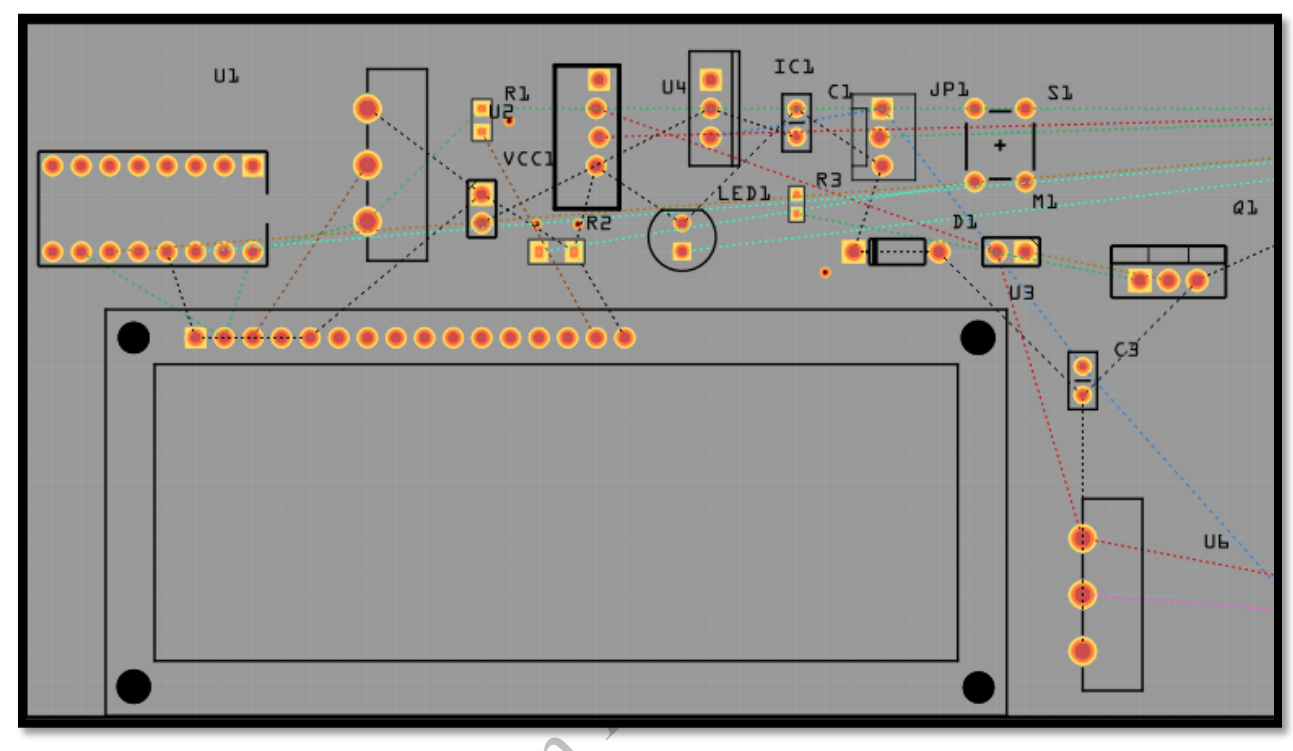

**Figure 48: PCB**

#### <span id="page-36-1"></span>**PSPICE**

We used DC booster because only 3.26V is given to transmitter and motor. Instead of 3.26V, we want to supply 9V which can be done using DC booster. To analyze which circuit is best we would be using PSPICE to select the correct schematics for it.

#### <span id="page-36-2"></span>**PID Controller**

Our motor calculation is based on the datasheet from the motor. We do not know the actual RPM of the motor. We attached a magnet at the back of the motor and have a Hall Effect sensor attached to it. It will help us to measure the frequency count of the motor which is the RPM. Using the RPM we will use the PID library which will determine the error between the set-point value of the RPM and the actual RPM from the motor. We can use this error to correct the speed of the motor using the algorithm.

# <span id="page-37-0"></span>**Cost**

We are still working to reduce the value of the product.

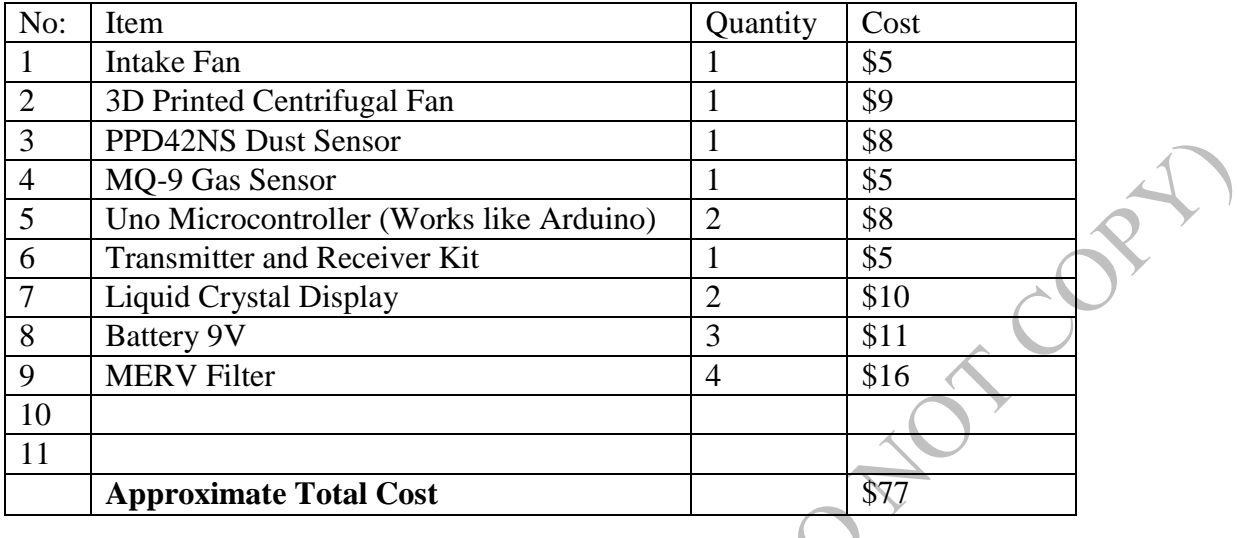

# <span id="page-37-1"></span>**MERV Filter**

For the filters, we have different ranges. The figure below shows all the necessary information.

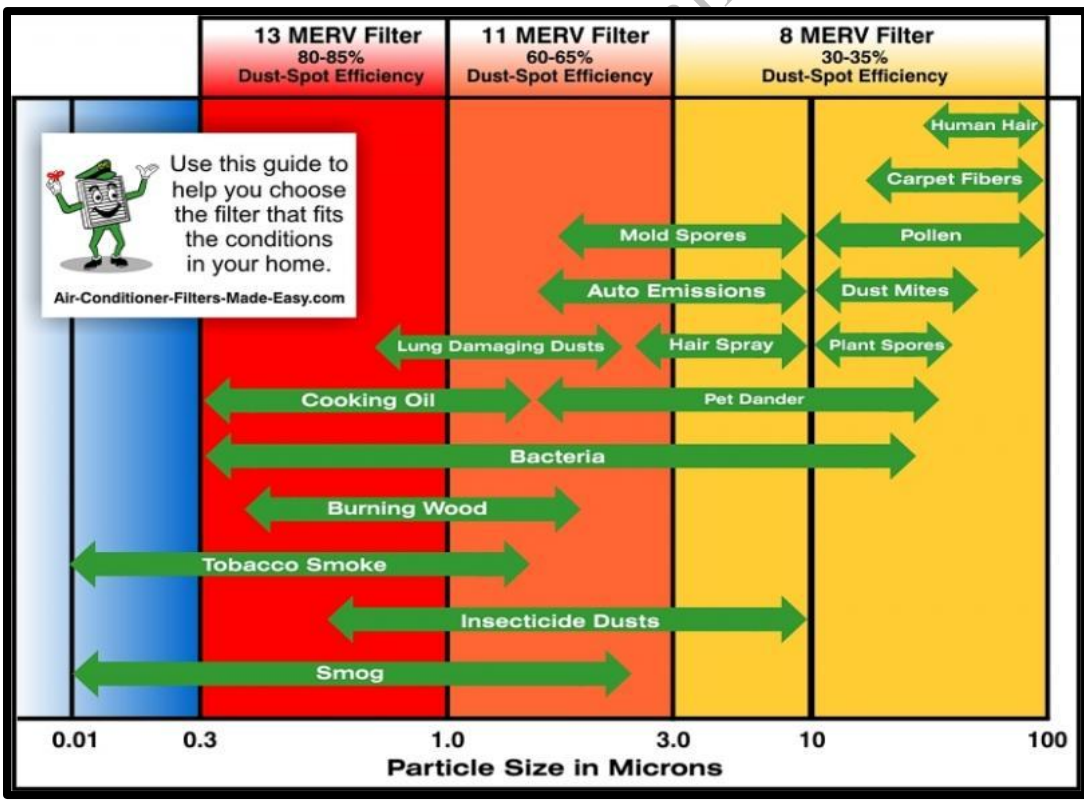

**Figure 49:** MERV Filters Chart

# <span id="page-38-0"></span>**Work Distribution**

Eric Nguyen worked with the design of the Air Shield and the motors. Shabuktagin Photon Khan worked with transmitter and receiver, the Arduino codes and merging the testing units and the Liquid Crystal Display using Arduino microcontroller. Juan Pineda-Aguirre worked to control the motor using multiple sensors such as a gas sensor, temperature/humidity and a dust sensor controlled by the Arduino. Tika Malla worked through different filters, taking notes of the tests and at the end worked as a quality control supervisor.

# <span id="page-38-1"></span>**Project Schedule**

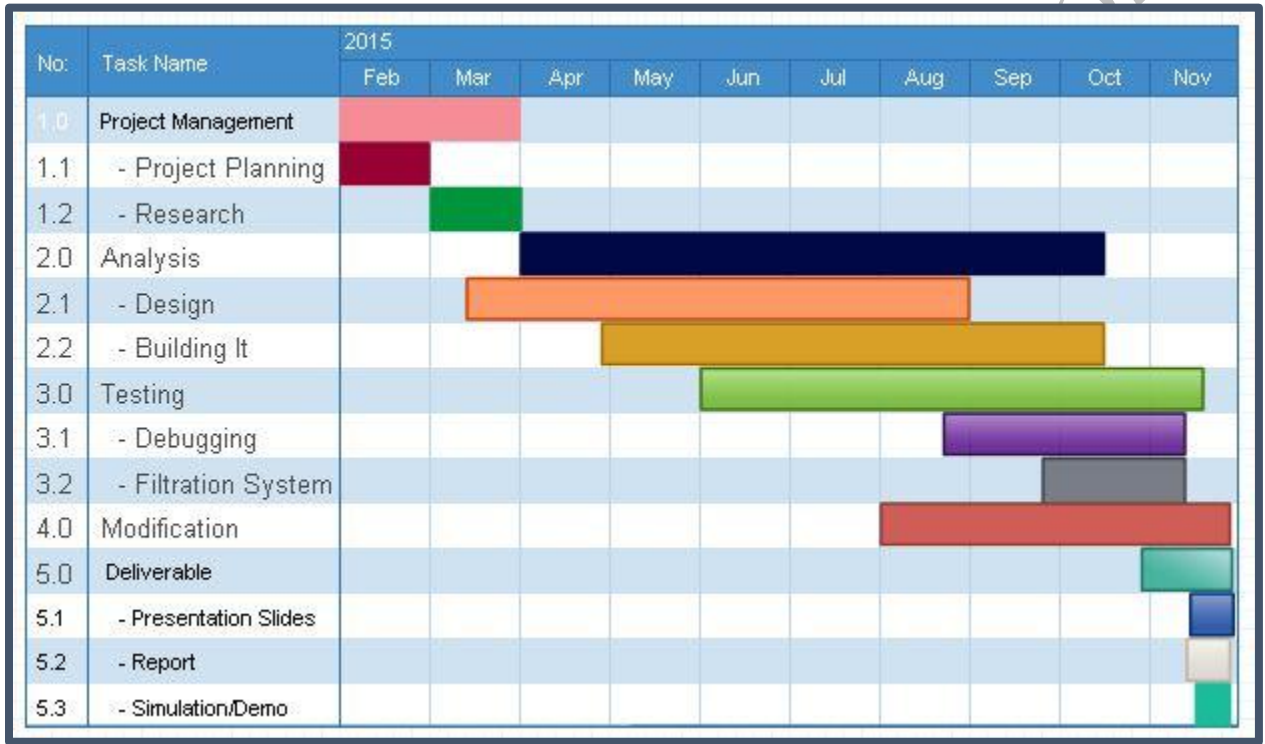

Figure 50: Project Schedule

### <span id="page-39-0"></span>**Standards and Ethical Issues**

- IEEE 802-Wired and Wireless Communication Standards: The IEEE 802 Standard comprises a family of networking standards that cover the physical layer specifications of technologies from Ethernet to wireless.
- IEEE C2-1997: National Electric Safety Code: This standard covers basic provisions for safeguarding of persons from hazards arising from the installation, operation, or maintenance of 1) conductors and equipment in electric supply stations, and 2) overhead and underground electric supply and communication lines. It also includes work rules for the construction, maintenance, and operation of electric supply and communication lines and equipment
- National Ambient Air Quality Standards (NAAQS) : EPA has set National Ambient Air Quality Standards for six principal pollutants, which are called "criteria" pollutants. Those components are Carbon Monoxide, Lead, Nitrogen dioxide, Ozone, Sulfur Dioxide and particle pollution.

Controlling the quality of air has become a major concern as it is necessary for human life. Research on indoor Air quality has shown that air indoor is two to five times more likely to be polluted than the outdoor air resulting in the rise in research on environmental interventions, such as balancing benefits and risks. Different types of air pollutants reflect distinct ethical challenges. One of the most significant problem in most of the countries is the air pollution from industrial sources. So air quality reflects the sum of many different sources, which makes it difficult to identify the main reason that should be blamed. And it won't be wrong to say that everyone undertakes activities that release pollutants. Which makes us all collectively responsible.

Dramatic reductions in air pollution has been done with clean air act, preventing hundreds of thousands of cases of serious health effects each year in United States. It has solved multiple air pollution problems but we still have a long way to go. Despite the dramatic progress to date, air pollution still continues to threaten Americans' health and welfare.

# <span id="page-40-0"></span>**Results**

### <span id="page-40-1"></span>**Arduino (USB Serial Monitor)**

#### **First Microcontroller**

*When the room is safe:*

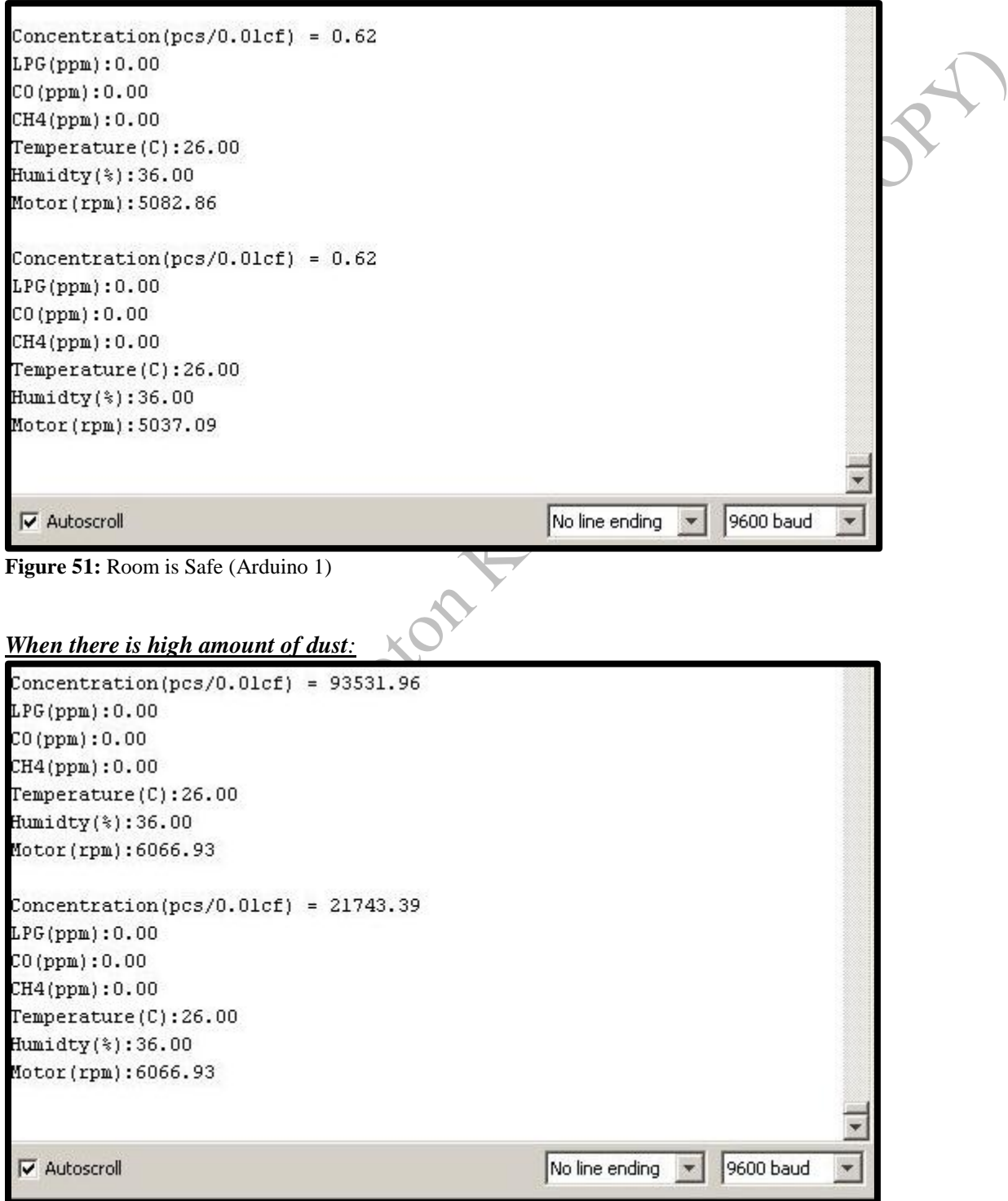

**Figure 52:** Room is not Safe (Arduino 1, Dust)

#### *When there is high amount of gas:*

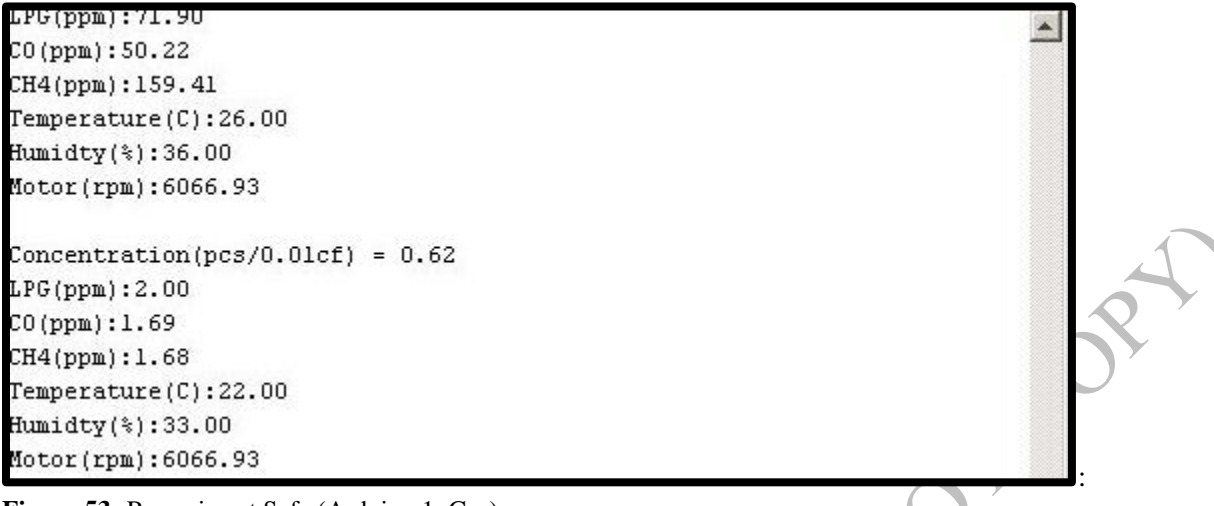

**Figure 53:** Room is not Safe (Arduino 1, Gas)

#### **Second Microcontroller**

#### *When air is clean:*

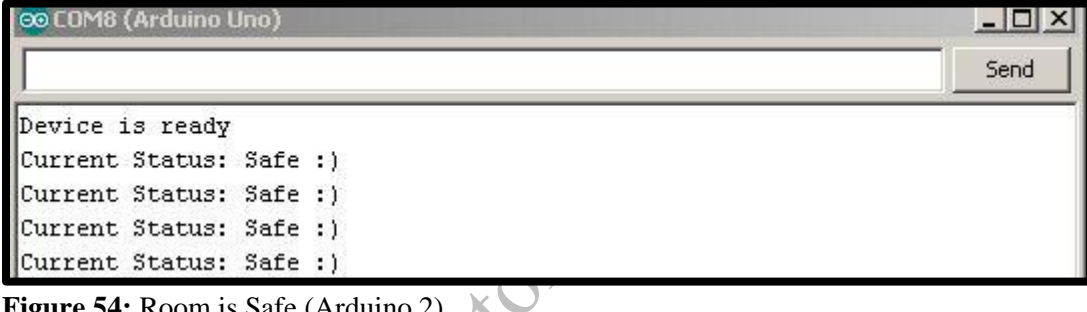

**Figure 54:** Room is Safe (Arduino 2)

#### *When air is polluted:*

**Papi** 

Current Status: Warning Current Status: Warning Current Status: Warning

**Figure 55:** Room is not Safe (Arduino 2)

#### <span id="page-42-0"></span>**Data Acquisition**

#### **USB Serial and MATLAB**

We can collect data using MATLAB and collect the data with respect to number of samples using USB serial. Only one kind of data can be passed through the USB serial (ex: if we are plotting for gas sensor then plotting for dust sensor will not be possible). The MATLAB code is given at the end of the report.

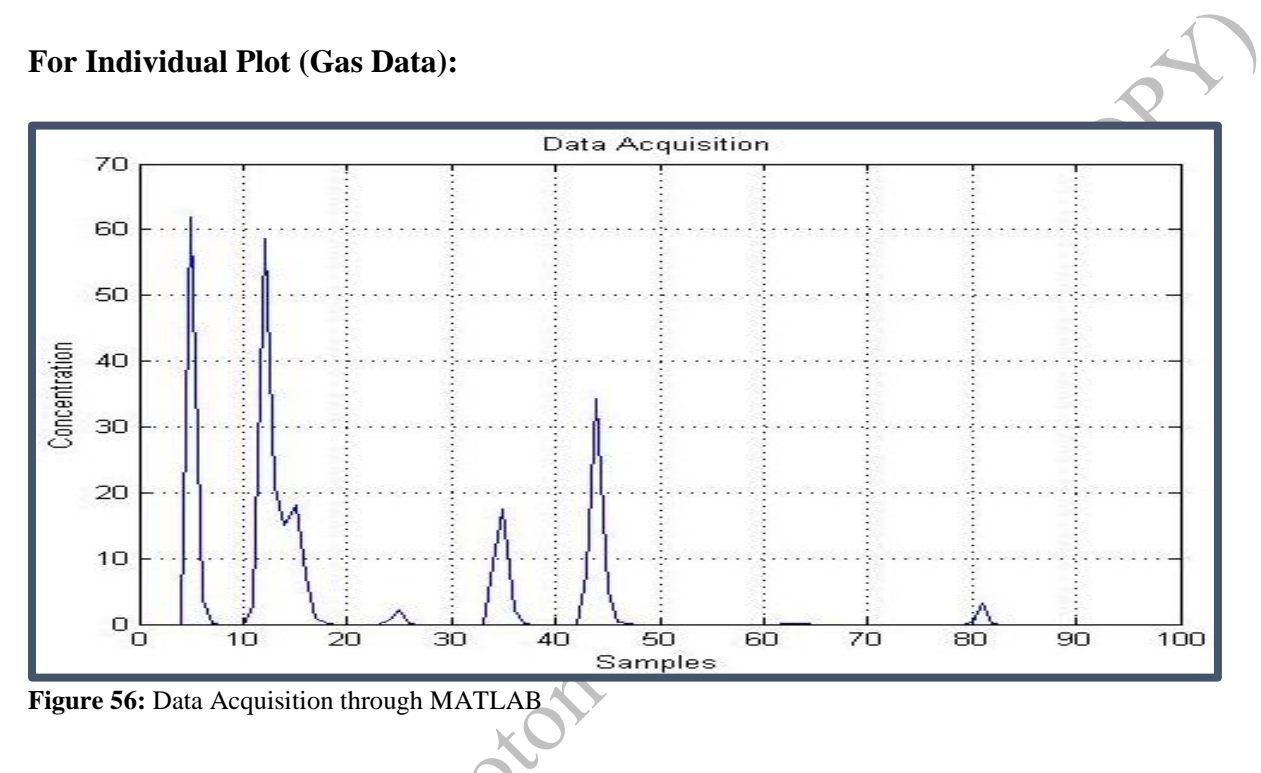

**Polluted Air in Room Estimation:**

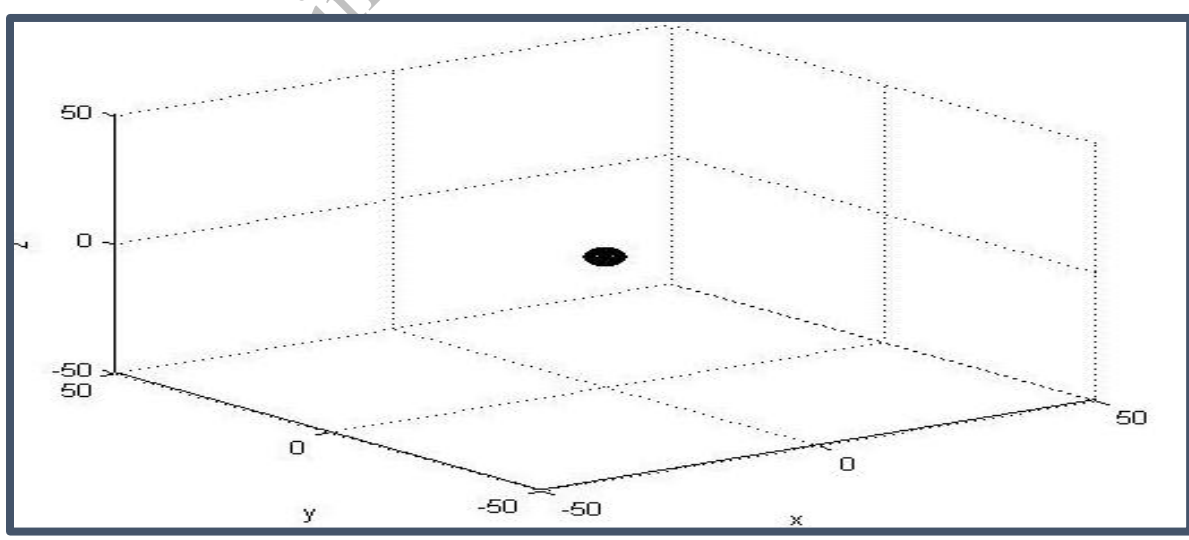

**Figure 57:** Low Amount of Pollution

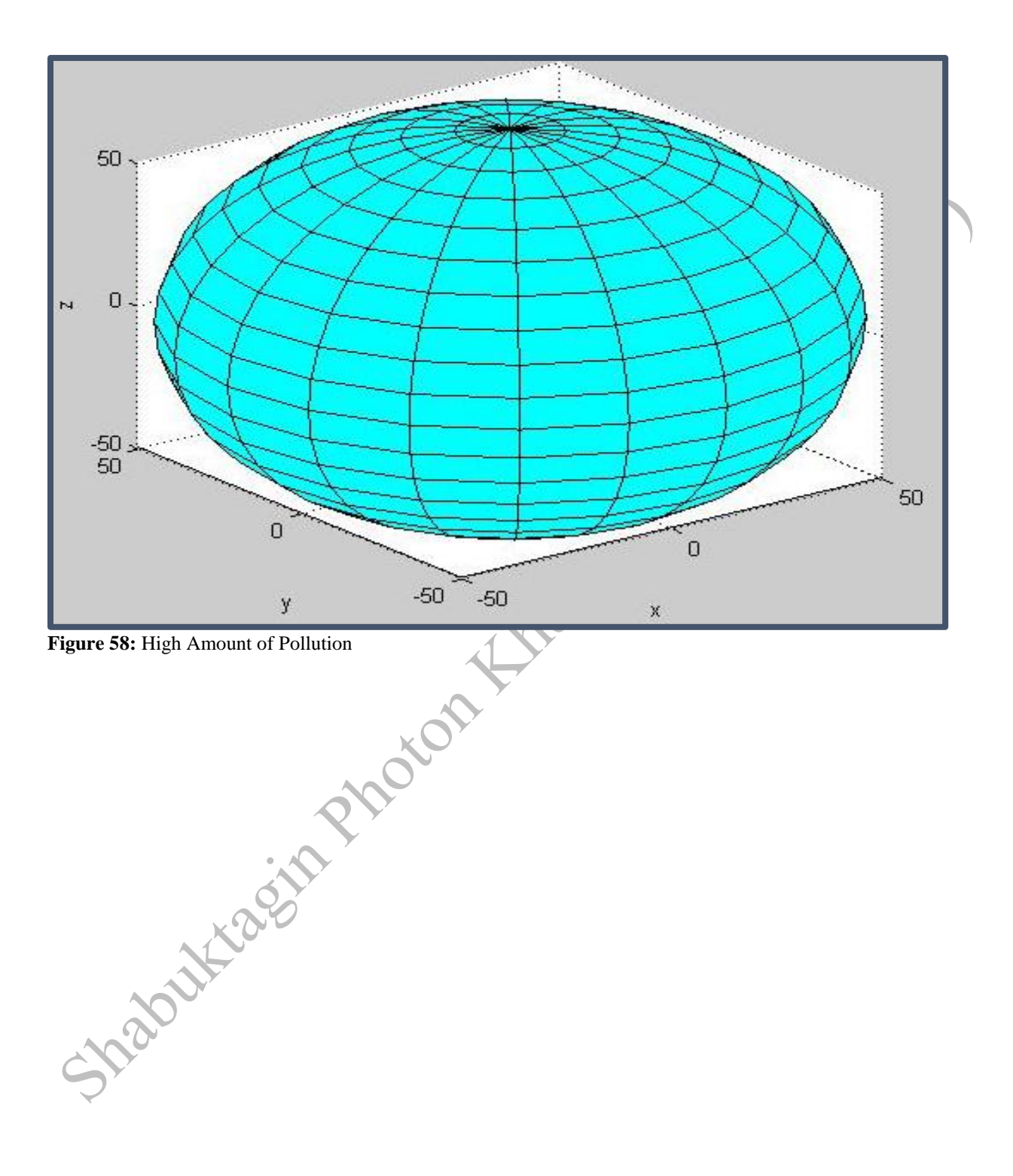

### <span id="page-44-0"></span>**LCD Screen Display**

#### **Microcontroller 1**

When the area is clean:

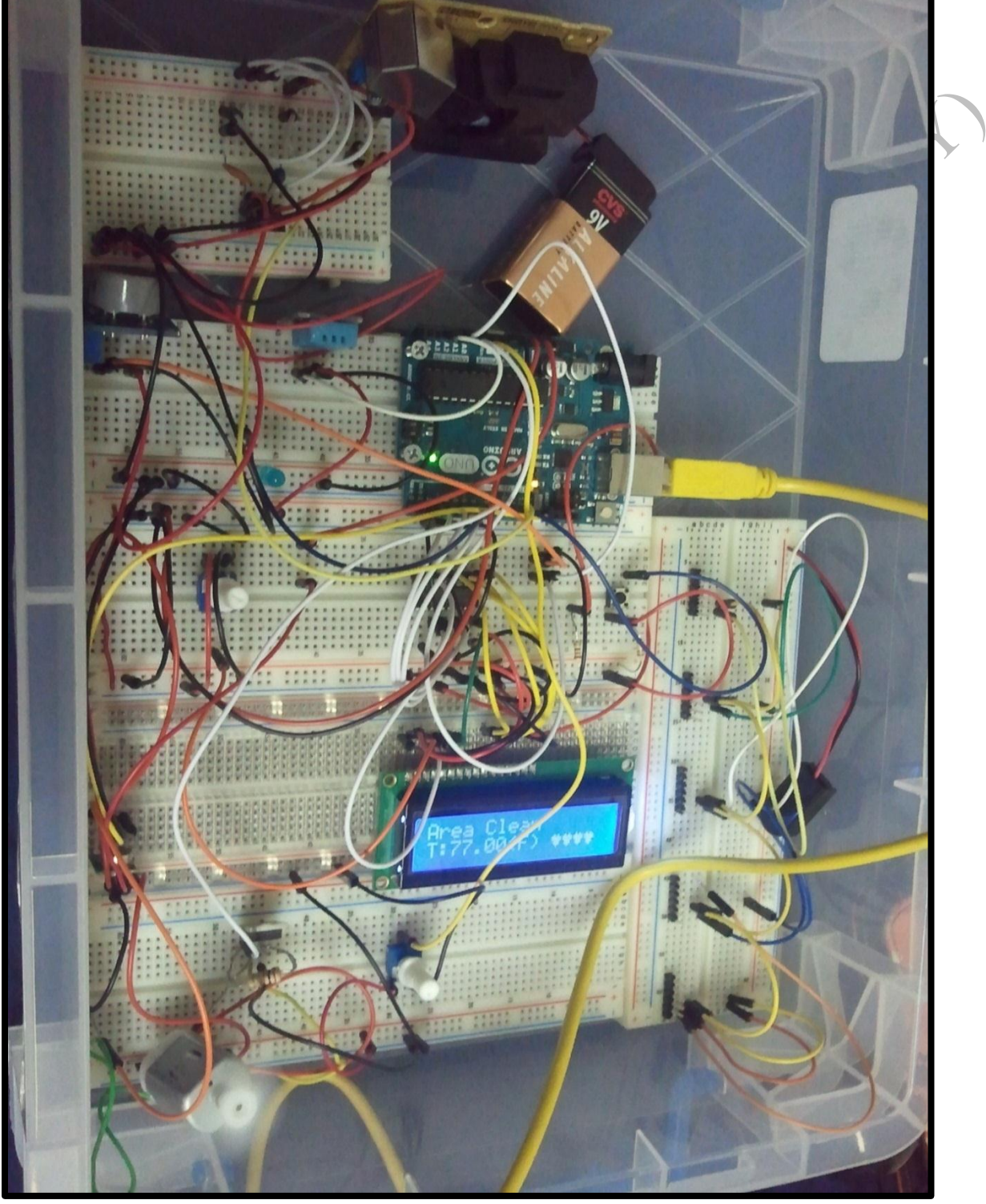

**Figure 59:** Microcontroller 1, Area Clean

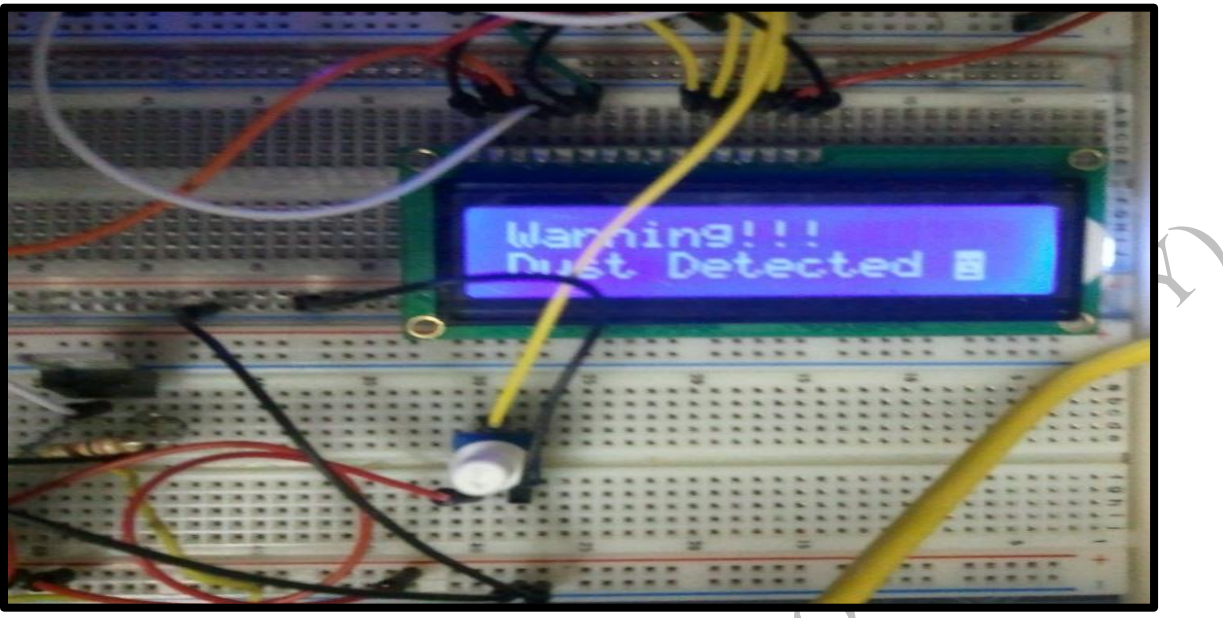

When dust is detected:

**Figure 60:** Microcontroller 1, Dust Detection

When gas is detected:

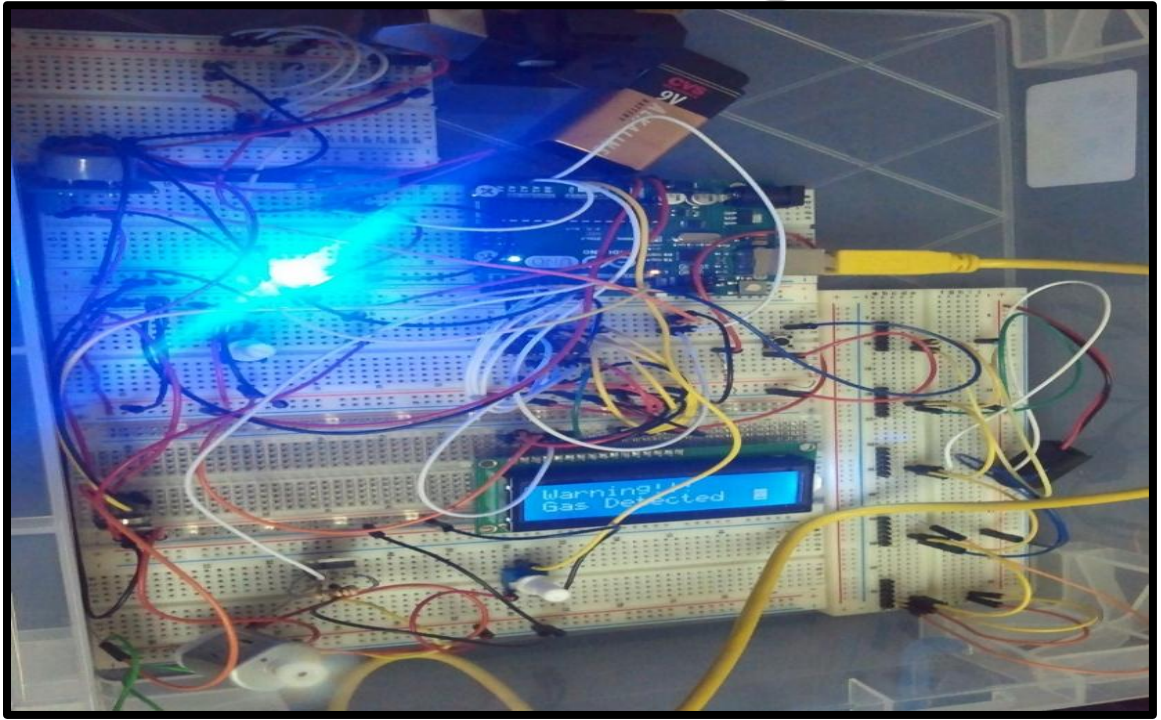

**Figure 61:** Microcontroller 1, Gas Detection

#### **Microcontroller 2**

When the area is clean:

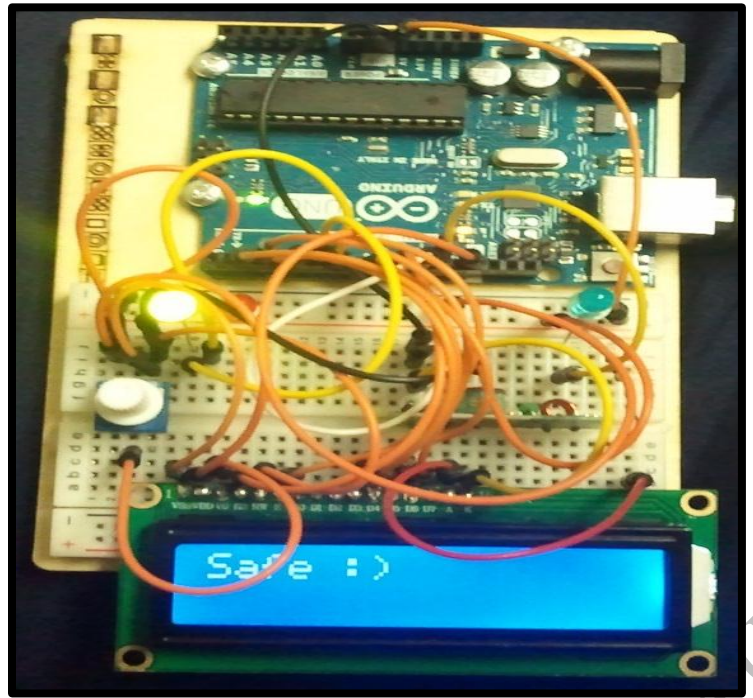

Figure 62: Microcontroller 2, Safe<sup>©</sup>

When the area is polluted:

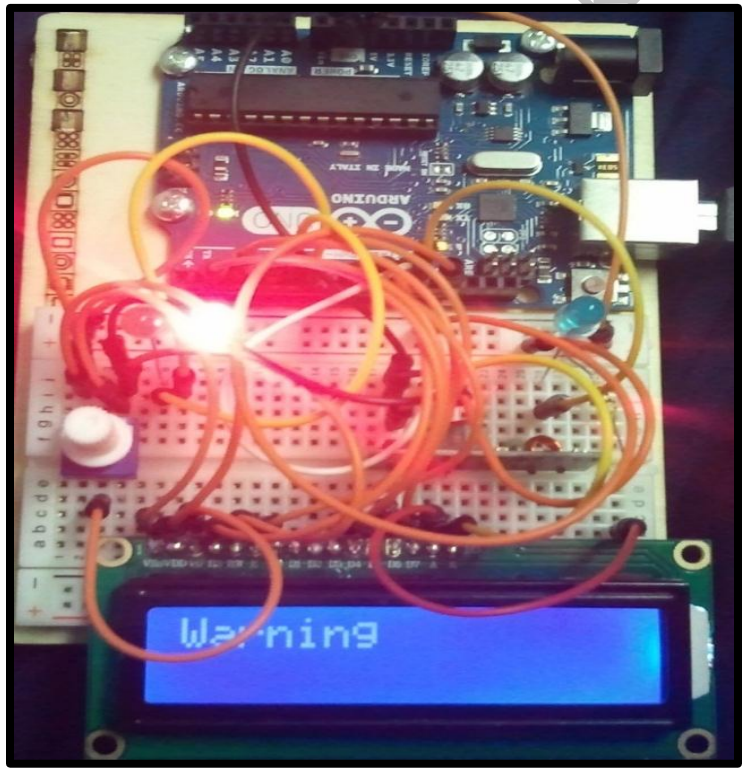

**Figure 63:** Microcontroller 2, Warning!

Police of

### <span id="page-47-0"></span>**References**

[1] Greiner, Thomas H. "Carbon Monoxide Poisoning: Checking for Complete Combustion (AEN-175)." Agricultural and Biosystems Engineering. Iowa State University College of Engineering College of Agriculture and Life Sciences, 8 Sept. 1997. Web. 30 Apr. 2015. <http://www.abe.iastate.edu/extension-and-outreach/carbon-monoxide-poisoning-checking-forcomplete-combustion-aen-175/>. [1]

[2] X. Du, Y. Du, and S.M George. "CO Gas Sensing by Ultrathin Tin Oxide Films Grown by Atomic Layer Deposition Using Transmission FTIR Spectroscopy." Departments of Chemical and Biological Engineering and of Chemistry and Biochemistry, University of Colorado, Boulder, Colorado 80309, Revised: June 27, 2008 [2]

[3] Flame Light Datasheet for 5mm Silicon PIN Photodiode, T-1 ¾ PD 333-3B/H0/L2, (Everlight, May.27.2013) < http://www.everlight.com/file/ProductFile/PD333-3B-H0-L2.pdf> [4] Gas Sensor Datasheet for MQ-9 Gas Sensor, (HANWEI ELETRONICS CO.,LTD) < [http://www.sgbotic.com/products/datasheets/sensors/MQ-9.pdf>](http://www.sgbotic.com/products/datasheets/sensors/MQ-9.pdf)

[5]<http://www.saylor.org/site/wp-content/uploads/2011/09/Chapter-3.5-Fans-Blowers.pdf>

[6] Wikipedia. Wikimedia Foundation. Web. 30 Apr. 2015. <http://en.wikipedia.org/wiki/Centrifugal\_fan#Fan\_ribs>.

[7] Web. 30 Apr. 2015. <http://www.tcf.com/docs/fan-engineering-letters/fan-performancecharacteristics-of-centrifugal-fans---fe-2400.pdf?Status=Master>.

[8] "Centrifugal Impeller / Turbine / Compressor by Engi-IRL." - Thingiverse. Web. 30 Apr. 2015. <http://www.thingiverse.com/thing:590416>.

[9] "Grove - Dust Sensor." Www.epictinker.com. Web. 30 Apr. 2015. <http://www.epictinker.com/Grove-Dust-Sensor-p/sen12291p.htm>.

Shapettage

# <span id="page-48-0"></span>**Arduino Codes**

#### <span id="page-48-1"></span>**First Micro-controller**

It is responsible for the control Air filtration system, Air monitoring and the Transmitting Data. #include <LiquidCrystal595.h> #include <VirtualWire.h><br>#include <math.h><br>#include cmath.h><br>#include math.h><br>#include math.h><br>#include DHTTh" A3<br>#define DHTTN'A BHTIII,<br>#60000,<br>#60000,<br>#11111,<br>#60000,<br>#60000,<br>#11111,<br>#11111,<br>#11111,<br>#11111,<br>#11111,<br>#111 #include <math.h> #include "DHT.h"

#define DHTPIN A3 #define DHTTYPE DHT11

byte loveChar $[8] = \{$  B00000, B01010, B11111, B11111, B01110, B01110, B00100, B00000

};

```
byte skeletonChar[8] = {
      B11111,
      B11111,
      B10101,
      B11111,
      B11011,
      B11111,
```
B10001, B11111

};

const int transmit\_pin=12; LiquidCrystal595 lcd(2,3,4);

int warning=5; int motorpin=6; int motorspeed=0; int potentiometer=0; float information=0; //Gas Sensor float originaltemperature=0; //Temperature Sensor float humidity=0; //Humidity float PPM1=0; //LPG float PPM2=0; //CO float PPM3=0; //Methane

```
float ratio2=0; 
float Rs=0;
float Rl=20000;
float VRL=0;
float farenheit=0;
const int buttonPin = 8;
DHT dht(DHTPIN, DHTTYPE);<br>
int dustpin = 9;<br>
unsigned long duration;<br>
unsigned long lowpulseoccupancy = 0;<br>
unsigned long lowpulseoccupancy = 0;<br>
float ratio = 0;<br>
float ratio = 0;<br>
float ratio = 0;<br>
float ratio = 0;<br>
flo
int dustpin = 9;
unsigned long duration;
unsigned long starttime;
unsigned long sampletime_ms=250;
unsigned long lowpulseoccupancy = 0;
float ratio = 0:
float concentration = 0; //Dust Sensor
float pulseWM=0;
float volt=0;
float rpm=0;
void setup() 
{
 Serial.begin(9600);
 lcd.begin(16,2);
  dht.begin();
  pinMode(warning,OUTPUT);
  vw_set_tx_pin(transmit_pin);
 vw setup(2000);
 starttime = millis();
}
void loop()
{
helpbutton();
potentiometer=analogRead(A0);
information=analogRead(A1);
ppmcalculation();
originaltemperature = dht.readTemperature();
humidity = dht.readHumidity();
//Data Sheet and the Temperature Conversion
farenheit=(originaltemperature*1.8)+32;
```
//Measuring Concentration of Dust Sensor  $duration = pulseIn(dustpin, LOW);$ 

```
low pulse occupancy = low pulse occupancy + duration; if ((millis()-starttime) > sampletime_ms)
 {
   ratio = lowpulseoccupancy/(sampletime_ms*10.0);
   concentration = 1.1*pow(ratio,3)-3.8*pow(ratio,2)+520*ratio+0.62;<br>Serial.print("Concentration);<br>Serial.print("Concentration);<br>lowpulseoccupancy = 0;<br>starttime = millis();<br>abupalseoccupancy = 0;<br>starttime = millis();<br>algari
   Serial.print("Concentration(pcs/0.01cf) = ");
    Serial.println(concentration);
   lowpulseoccupancy = 0;
   starttime = millis();
  }
//Dangerous Chemicals/Gases or not 
if (information>=90 \parallel concentration>=10000)
  {
   serialinformation();
   digitalWrite(warning,HIGH);
   send("Warning");
   lcd.clear();
   if(information>=90)
\{ lcd.setCursor(0,0);
     lcd.print("Warning!!!");
     lcd.setCursor(0,1);
     lcd.print("Gas Detected");
     skeleton();
     delay(500); 
     }
   if(concentration>=10000)
     { 
      lcd.setCursor(0,0);
     lcd.print("Warning!!!");
      lcd.setCursor(0,1);
      lcd.print("Dust Detected");
     skeleton();
      delay(500); 
\mathbb{R} }
else
   {
   clean(); 
   }
}
```

```
void clean (void)
   {
   serialinformation();
  send("Safe:)");
   digitalWrite(warning,LOW); 
   lcd.setCursor(0,0);
   lcd.print("Area Clean");
   lcd.setCursor(0,1);
   lcd.print("T:");
   lcd.print(farenheit);
  lcd.print("F) ");
   lcd.createChar(0, loveChar);
   lcd.setCursor(11,1);
   lcd.write(byte(0));
   lcd.setCursor(12,1);
   lcd.write(byte(0));
   lcd.setCursor(13,1);
   lcd.write(byte(0));
  delay(500); }
void send (char *message)
  {
 void send (char *message)<br>void send (char *message)<br>www.send((uint8_t *)message, strlen(message));<br>www.wait tx():
   vw_wait_tx();
  }
void skeleton(void){
   lcd.createChar(0, skeletonChar);
   lcd.setCursor(14,1);
   lcd.write(byte(0));
}
void helpbutton(void){
 int reading = digitalRead(buttonPin);
 if (reading == HIGH) {
   send("Help :0");
  } 
}
void serialinformation(void){
   Serial.print("LPG(ppm):");
   Serial.println(PPM1);
   Serial.print("CO(ppm):");
```

```
 Serial.println(PPM2);
    Serial.print("CH4(ppm):");
    Serial.println(PPM3);
    Serial.print("Temperature(C):");
    Serial.println(originaltemperature);
    Serial.print("Humidty(%):");
    Serial.println(humidity);
if (information>=90|| concentration>=10000)<br>
{<br>motorspeed=255;<br>
analogWrite(motorpin,motorspeed);<br>
}<br>
dese<br>
(motorspeed= map(potentiometer,0,1023,120,255);<br>
analogWrite(motorpin,motorspeed);<br>
}<br>
motorspeedcalculation();<br>

   { 
    motorspeed=255;
    analogWrite(motorpin,motorspeed); 
  }
   else
  {
   motorspeed= map(potentiometer,0,1023,120,255);
    analogWrite(motorpin,motorspeed);
  }
    motorspeedcalculation(); 
    Serial.print("Motor(rpm):"); 
    Serial.println(rpm);
Serial.print("\n");
 }
void ppmcalculation() 
   {
     //Data Sheet conversion
     VRL=(information/1024)*5;
 Rs=Rl*((5
-VRL)/VRL);
     ratio2=Rs/Rl;
 PPM1=exp((3.314
-ratio2)/0.4768);
 PPM2=exp((3.2502
-ratio2)/0.5042);
 PPM3=exp((3.1799
-ratio2)/0.3755);
    }
void motorspeedcalculation()
    {
     //Data Sheet conversion
     pulseWM=(0.0039*motorspeed)+0.0394;
     volt=pulseWM*3.26;
      rpm=volt*1800;
    }
```
#### <span id="page-53-0"></span>**Second Micro-controller**

It is responsible to receive the data from the transmitter.

```
#include <LiquidCrystal.h>
#include <VirtualWire.h>
const int receive_pin = 11;<br>
LiquidCrystal led(10,9,5,4,3,2);<br>
LiquidCrystal led(10,9,5,4,3,2);<br>
byte messageLength = VW_MAX_MESSAGE_LEN;<br>
int pos= 0;<br>
char string2[| ] = "Safe :)";<br>
char string2[| ] = "Telp :0";<br>
char str
LiquidCrystal lcd(10,9,5,4,3,2);
byte message[VW_MAX_MESSAGE_LEN]; 
byte messageLength = VW_MAX_MESSAGE_LEN; 
int pos = 0;
char string1[ ] = "Safe : )";char string2[ ] = "Help : 0";int warningpin=7;
int safepin=6;
const int led_pin = 12;
void setup()
{
Serial.begin(9600);
Serial.println("Device is ready");
led.begin(16,2);
pinMode(warningpin,OUTPUT);
pinMode(safepin,OUTPUT);
vw_set_rx_pin(receive_pin);
vw setup(2000);
vw_rx_start(); 
}
void loop()
{
if (vw_get_message(message, &messageLength)) 
\{ digitalWrite(led_pin, HIGH);
    Serial.print("Current Status: "); 
   if(pos < 2)
\mathcal{A} lcd.setCursor(0, pos);
    ৰ
    else
       {
        pos=0;
        lcd.clear();
       }
```

```
Air Shield 51
```

```
for (int i = 0; i < messageLength; i++)
 \left\{\right\} Serial.write(message[i]); 
     lcd.print((char)message[i]);
 if (string1[i]==((char)message[i]))
\left\{\begin{array}{ccc} \end{array}\right\} digitalWrite(safepin,HIGH);
 digitalWrite(warningpin,LOW);

}
 else if (string2[i]==((char)message[i]))
\left\{\begin{array}{ccc} \end{array}\right\} digitalWrite(warningpin,LOW);
 delay(200);
 digitalWrite(warningpin,HIGH);
 delay(200);

}
 else 
\left\{\begin{array}{ccc} \end{array}\right\} digitalWrite(safepin,LOW);
 digitalWrite(warningpin,HIGH);

}
 pos++ 

}
 Serial.println();
 digitalWrite(led_pin, LOW);
 } }
```
### <span id="page-55-0"></span>**MATLAB codes**

For individual reason one at a time, which is, we can only plot for gas sensor and cannot simultaneously plot for dust sensor.

#### <span id="page-55-1"></span>**Individual Plot**

```
delete(instrfindall);
clear all;
clc;
arduino=serial('COM9','BaudRate',9600);<br>
fopen(arduino);<br>
%Datas after every 4s<br>
y=zeros();<br>
for i=1:1:10<br>
y(i)-fscanf(arduino,%f');<br>
drawnow;<br>
databol('Somples');<br>
alabel(Concentration');<br>
utie('Data Acquisition');<br>
utie
fopen(arduino);
%Datas after every 4s
y=zeros();
for i=1:1:10
         y(i)=fscanf(arduino,'%f');
    drawnow;
   plot(v):
    xlabel('Samples');
    ylabel('Concentration');
    title('Data Acquisition');
    grid on;
    hold on; 
end
fclose(arduino);
delete(arduino);
close all;
Polluted Air in Room Estimation
delete(instrfindall);
clc;
close all;
clear all;
%% Take Datas from arduino
arduino=serial('COM9','BaudRate',9600); 
fopen(arduino);
%% set axis and figure
myaxes=axes('xlim',[-50 50],'ylim',[-50 50],'zlim',[-50 50]);
view(3);
```
grid on; hold on; xlabel('x'); ylabel('y'); zlabel('z');

%% Generating Sphere  $[x \ y \ z]$ =sphere(); %% Shapes  $h(1) = \text{surface}(x, y, z, 'FaceColor', 'cyan');$ 

```
%% Create a group Object
set(h,'parent',combinedobject)
```

```
... exam');<br>
... examble a group Object<br>
combinedobject=hgtransform('parent',myaxes);<br>
set(h, 'parent',combinedobject)<br>
9% Animation of the group Object<br>
formatSpec = "%d %f';<br>
sizeA = [1 1];<br>
for i = 1:1:0<br>
of the transf
%% Animation of the group Object
formatSpec = \%d % f;
sizeA = [1 1];for i = 1:1:10 q=fscanf(arduino,formatSpec,sizeA);
    % Scaling matrix
Sxy = makehgtform('scale', 1 + abs(q));
 % set the transform Matrix property
 set(combinedobject,'Matrix',Sxy)
 drawnow;
end
fclose(arduino);
delete(arduino);
close all;
```
# <span id="page-57-0"></span>**Index**

air purifier, 1 Air Quality Index, 7 Air Shield, 1, 2, 3, 4, 6, 7, 35 airflow, 2 antenna, 24, 25 AQI, 7, 8, 9, 10, 11, 33 Arduino, 1, 6, 16, 17, 19, 20, 26, 28, 29, 33, 34, 35, 45 blink, 21 bloodstream, 32 carbon monoxide, 7, 31 Carbon monoxide, 4 Carbon Monoxide, 4, 8, 13, 15, 26, 31, 32, 44 centrifugal, 2, 44 circuit, 1, 6, 31, 34 concentrations, 4 data, 6, 7, 8, 16, 17, 21, 31, 38, 50 datasheet, 11, 12, 15, 20, 21, 24 DC booster, 34 debug, 6 DHT11, 4, 5, 45 dust particles, 1, 4, 5, 28 errors, 29 filters, 1, 2, 28, 29, 34, 35 gas sensor, 4, 27, 28, 31, 35, 39, ground level ozone, 31 indoor air, 7, 28 Launch Pads, 6 LCD display, 6 LED, 26, 28, 30 Liquefied Petroleum Gas, 13, 14, 32 Low Pulse Occupancy Time, 15, 16

LPOT, 16, 17 MATLAB, 38, 52 medical purposes, 1 Methane, 14, 15, 45 microcontroller, 5, 6, 12, 16, 26, 28, 35 Microsoft Excel, 12, 16 motor, 1, 2, 6, 17, 19, 28, 34, 35 non-intrusive, 29 Operation Principle, 12 PCB, 34 PM10, 7 PM2.5, 7 pollution, 7, 31 PPD42NS, 5, 15, 17, 34 PPM, 4, 8, 9, 10, 11, 12, 13, 14, 15 precision, 29 PSPICE, 34 pulse width modulation, 17 purify, 1 receiver, 6, 21, 24, 28, 31, 35 sensitive, 1, 33 sensitivity, 11, 15 setup, 25, 27, 31, 46, 50 signal, 5, 12, 21, 33 speed, 6 standards, 1, 31, 33 Sulphur Dioxide, 31 Temperature, 4, 5, 26, 32, 45, 46, 49 Tinker-CAD, 1 transmitter, 6, 21, 24, 25, 27, 28, 31, 34, 35, 50 voltage to regulator, 28

# **Attendance Sheet**

### Advisor: Dr. Namuduri

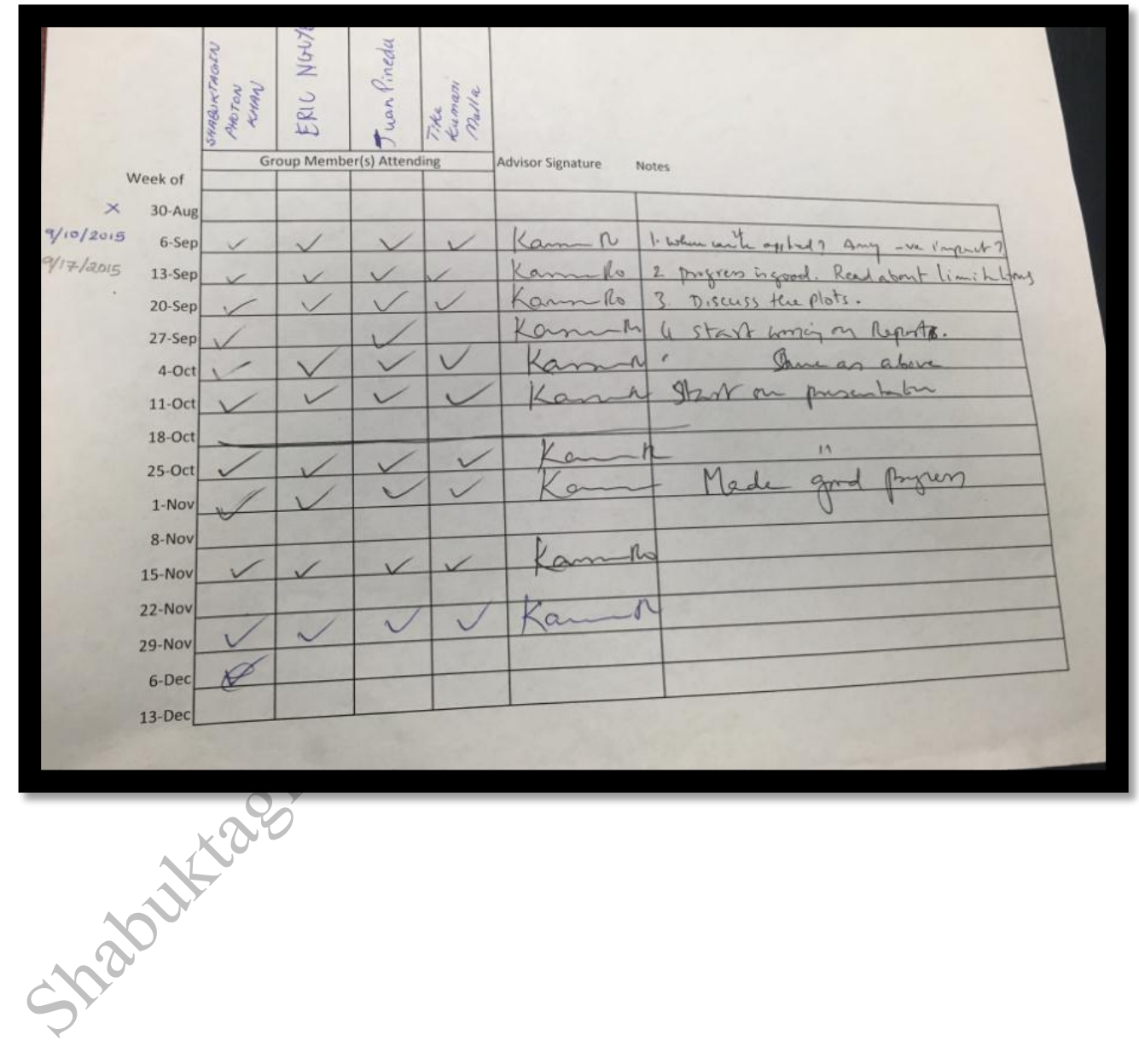